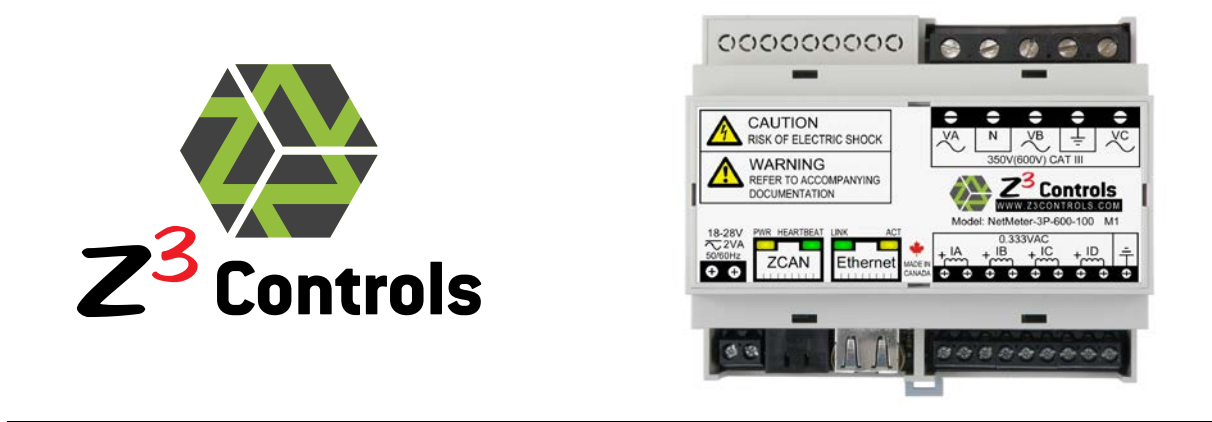

# NetMeter-3P-600

# 3-Phase Commercial/Industrial Energy Meter/Monitor with Integrated Networking

# NETWORK API GUIDE

Copyright © 2011 Z3 Controls Inc.

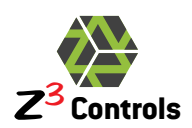

# **CONTENTS**

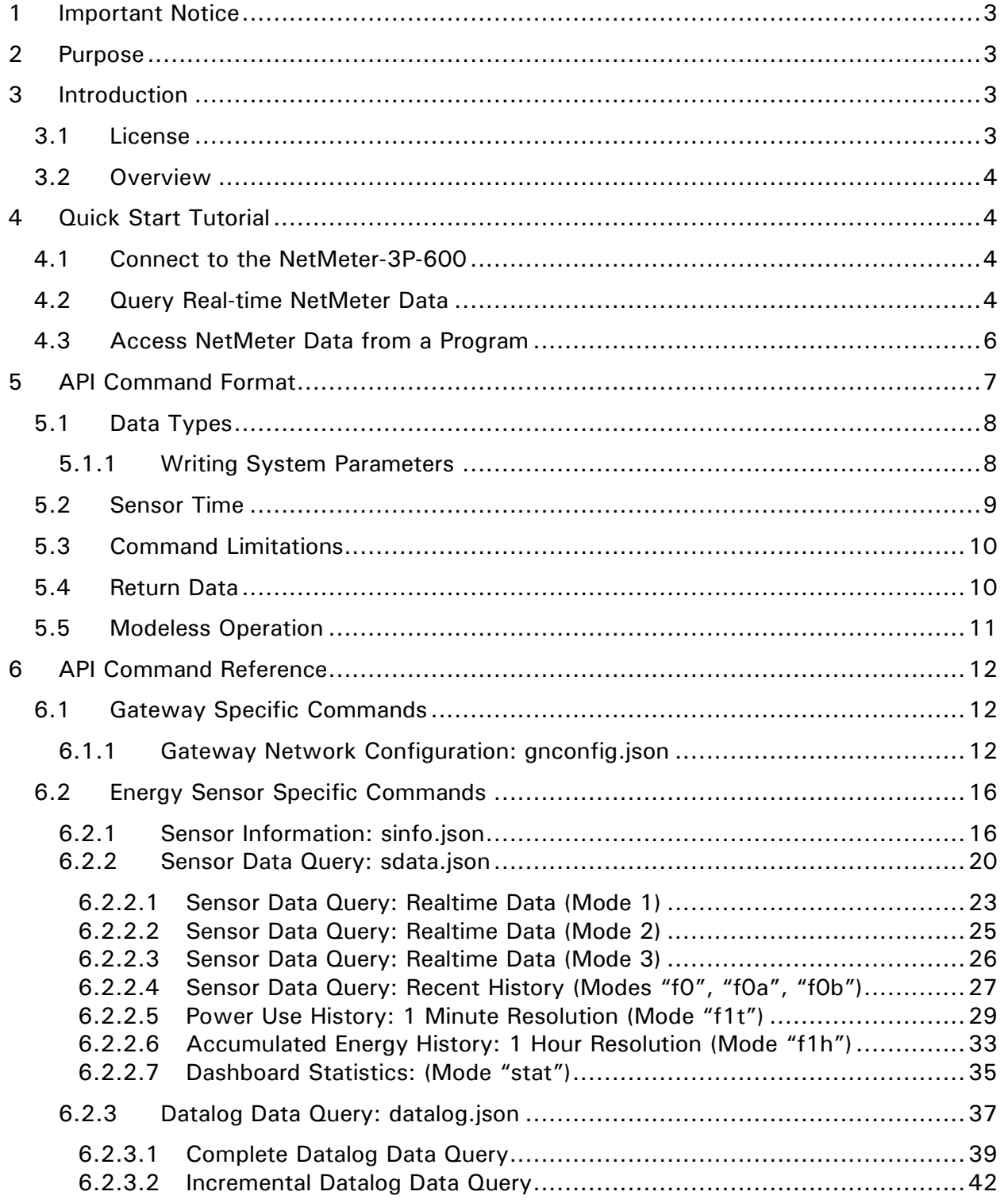

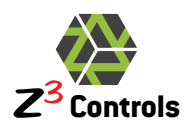

## <span id="page-2-0"></span>**1 Important Notice**

During normal use, potentially lethal voltages are connected to the NetMeter hardware. Consequently, the NetMeter hardware module should only be installed and serviced by a qualified electrician.

Please read and follow the Installation Manual for all guidelines and safety procedures associated with the installation and standard operation of this hardware. Any specific application of the NetMeter system should be in accordance with your local standards and practices.

Under no circumstances will Z3 Controls Inc. (Z3 Controls) be responsible or liable for any direct, indirect, or circumstantial damages associated with the usage or application of this equipment. No patent liability will be assumed or associated with Z3 Controls with respect to the usage of information, equipment, circuitry, software or practices described within this manual.

## <span id="page-2-1"></span>**2 Purpose**

The purpose of this document is to describe the parameters and operation of the Application Programming Interface (the 'API') which allows client applications to access NetMeter-3P data.

Since the Z3 Controls NetMeter already provides the user with a fully-integrated, fullfeatured graphical user interface ('GUI'), most setups will not require the API. However, the API is invaluable in situations where the NetMeter is intended to be used with other systems.

Potential applications of the API may include:

- Integration into factory automation or building automation systems
- The aggregation of NetMeter data with data from other systems
- Special applications that harvest NetMeter data for various purposes
- Generating custom reports or custom dashboard displays

## <span id="page-2-3"></span><span id="page-2-2"></span>**3 Introduction**

### **3.1 License**

The API is designed to enable interested parties, such as third-party developers, small businesses, technical enthusiasts and students, to incorporate a Z3 Controls product into their custom application as a potential solution. Although the API is the intellectual property of Z3 Controls, Z3 Controls grants customers the right to use the API free of charge, under the terms of the license agreement found on the Z3 Controls website, [www.z3controls.com.](http://www.z3controls.com/)

Users are only permitted to use the API commands specified within this documentation. Any additional, or undocumented, API commands may not be incorporated into a user's application(s) without first obtaining the written permission of Z3 Controls.

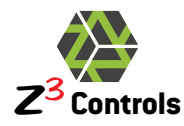

<span id="page-3-0"></span>Please familiarize yourself with the license agreement before using this device.

## **3.2 Overview**

The API is based on HTTP communications where the Z3 Controls device is considered to be an HTTP server. An HTTP client is necessary in order to make use of this device. For example, this may be achieved in the form of JavaScript using a web browser or by using a programming language (such as  $C, C++, PHP, Python, etc.)$  that has socket libraries which enable TCP/IP HTTP client communication.

Additionally, each Z3 Controls NetMeter device can be logically or physically composed of up to 3 parts:

- 1. **The Gateway:** this is the component of the device containing the HTTP server. The Gateway component has Gateway specific API commands, such as the Gateway Network Setup which can be either Ethernet or WiFi.
- 2. **The Sensor(s):** each Z3 Controls Gateway will have a sensor, or input/output signal, attached to it –there may be multiple sensors or I/Os on a single Gateway.
- 3. **Data logging and storage:** Z3 Controls sensors include data storage and logging. Note that the Control modules do not typically contain storage.

The Gateway and Sensor(s) may be composed of a single unit or they may be physically separate units. For the purposes of the API, they are treated as logically separate units.

The NetMeter-3P is a single physical unit that combines gateway, sensor, and storage.

## <span id="page-3-1"></span>**4 Quick Start Tutorial**

This section is for those who wish to start programming with the API right away. If anything is unclear in this tutorial, please skip ahead to the subsequent chapters that explain the operation in greater detail.

## <span id="page-3-2"></span>**4.1 Connect to the NetMeter-3P-600**

Follow the instructions in the NetMeter-3P-600 *Installation and Instruction Manual* to set up network communication to the device.

By default, the NetMeter will have a NETBIOS name of NETMETER and will be available at:

#### <http://netmeter/>

From this point on, it is assumed that your NetMeter has the basic configuration setup and is able to display real-time power from the standard web interface using a web browser.

It is also assumed that the default NETBIOS name ("NETMETER") is being used. If you have changed it, please substitute your new NETBIOS name as required in the process or access it through the direct IP address.

## <span id="page-3-3"></span>**4.2 Query Real-time NetMeter Data**

The sdata.json query is used for obtaining many types of data. A "query" is a request for data from the NetMeter and it uses the standard URL format used in web applications.

Enter the following query into the address bar of your web browser:

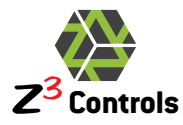

http://netmeter/sdata.json?m=1&s=1

The following data should be displayed (please note that the results may not be exactly as shown):

| ☎                            | netmeter/sdata.json?m=1 ×                                                                                                    | х<br>le.        |
|------------------------------|----------------------------------------------------------------------------------------------------|-----------------|
|                              | $\leftarrow \rightarrow \mathbf{C} \cdot \mathbf{\hat{n}}$   © netmeter/sdata.json?m=1&s=1                                                                                                    |                 |
|                              | For quick access, place your bookmarks here on the bookmarks bar.                                                                                                    | Other bookmarks |
| "arg s":1,<br>"freq": $59.0$ | "cmd":"sdata.json",<br>"time":72739423,<br>" $vbase$ ":2010,<br>"arg $m$ ":" $1$ ",<br>"irms": [93.1,93.1,93.1,93.1],<br>"vrms":[224.0,224.1,224.1],<br>"watt": [20848.0, 20853.3, 20853.4],<br>"va": [20846.5, 20851.7, 20851.7],<br>"var ": $[4.2, 11.7, 11.5]$ ,<br>"power":62554.7,<br>"angle": [0.0, 0.0, 0.0],<br>"period":16668.0, |                 |

**Figure 1: Example Result from the sdata.json Query**

<span id="page-4-0"></span>The resulting data structure in [Figure 1](#page-4-0) above is in JSON format: a lightweight open standard designed for machine and human-readable data interchange. It is languageindependent, with parsers available for several languages.

The command has " $m=1$ " (mode 1) which outputs the instantaneous values for all noncumulative parameters. They are:

- "irms": the rms current in Amps for each of the 4 CT inputs (IA,IB,IC,ID)
- "vrms": the rms voltage in Volts for each of the 3 voltage inputs(VA,VB,VC)
- "watt": the actual power in Watts for each of the 3 voltage/current inputs
- "va": the apparent power in Volt-amperes for the 3 voltage/current inputs
- "var ": the reactive power in Watts for the 3 voltage/current inputs
- "power": the total power in Watts for all of the active input phases combined (the sum of "watt")
- "angle": the phase angle in degrees for the 3 voltage/current inputs
- "period" is the period in microseconds of the AC cycle on VA
- "freq" is the frequency in Hz of the AC cycle on VA (line frequency)

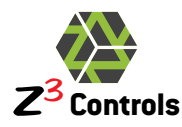

The parameter " $s=1$ " results in all the values above being displayed in standard units (Volts, Amps, Watts, and so on). Using the "s" parameter is the simplest method to get quick results.

## <span id="page-5-0"></span>**4.3 Access NetMeter Data from a Program**

Instead of a web browser, your preferred programming language may also be used to execute the above query and then access the returned data structure. Nearly all available computer languages provide for TCP/IP socket support, either natively or through readily available libraries.

Consider the popular server side scripting language PHP: the cURL library can be used for just this purpose. The library is readily available, although you may need to enable this feature in your PHP setup.

<span id="page-5-1"></span>[Listing 1](#page-5-1) is a simple PHP program that performs the query using the cURL library.

#### **Listing 1: PHP Code to Perform Simple NetMeter Query**

```
1 \leq?php
 3 $Url = 'http://netmeter/sdata.json?m=1&s=1';<br>4 echo curl_download($Url);
       echo curl_download($Url);
 6 function curl_download($Url)<br>7 {
       \left\{ \right.9 // is cURL installed yet?<br>10 if (!function_exists ('cu
            10 if (!function_exists ('curl_init')){
11 die ('Sorry cURL is not installed!');
12 } 
14 \frac{1}{15} // OK cool - then let's create a new cURL resource handle<br>15 Sch = curl_init();
            8ch = curl_i \in ();17 // Now set some options (most are optional)
19 // Set URL to download<br>20 curl_setopt($ch, CURLO
            curl_setopt($ch, CURLOPT_URL, $Url);
22 // Include header in result? (0 = yes, 1 = no)<br>23 curl_setopt($ch, CURLOPT_HEADER, 0);
            curl_setopt($ch, CURLOPT_HEADER, 0);
25 // Should cURL return or print out the data? (true = return, false = print) 26 curl_setopt($ch, CURLOPT_RETURNTRANSFER, true);
            curl_setopt($ch, CURLOPT_RETURNTRANSFER, true);
28 // Timeout in seconds<br>29 curl_setopt($ch, CURL)
            curl_setopt($ch, CURLOPT_TIMEOUT, 10);
31 // Download the given URL, and return output 32 Soutput = curl exec(Sch):
            \text{South} = \text{curl\_exec}(\text{Sch});34 // Close the cURL resource, and free system resources
            curl_close($ch);
            return $output;
```
In [Listing 1,](#page-5-1) the main program is only 2 lines of code (Line 3 and 4). The function curl\_download(\$Url) is a generic function that can be used to perform a query and return the results as a text string.

 $\frac{2}{3}$ 

5

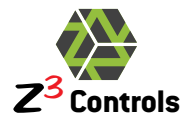

Rather than use the data from the query in string format, it can be made available as a data object such that the PHP program can use it more easily. This is illustrated in [Listing](#page-6-1)  [2](#page-6-1) below. Note that the curl\_download(\$Url) function has been pushed out to an external include file for convenience.

<span id="page-6-1"></span>The PHP function  $j$  son\_decode() on line 6 is used to set the variable  $s$ sdata as a PHP data object.

**Listing 2: PHP Code to Perform Simple NetMeter Query and Parse the JSON String**

include\_once "curl\_download.php"; 5 \$Url = 'http://netmeter/sdata.json?m=1&s=1';<br>6 \$sdata=json\_decode(curl\_download(\$Url)); 6  $8sdata=j\text{ son\_decode}(\text{curl\_down} \text{oad}(\text{SUr})))$ ;<br>
7 echo "Active Power Total = ". Ssdata->p 7 echo "Active Power Total = ".  $\delta$ sdata->power. " Watts\n"; 8 echo "Active Power Phase  $A =$  ". \$sdata->watt[0]. " Watts\n"; 9 echo "Active Power Phase  $B =$ ". Ssdata->watt[0]. "Watts\n";<br>10 echo "Active Power Phase  $C =$ ". Ssdata->watt[2]. "Watts\n"; 10 echo "Active Power Phase  $C =$  ". Ssdata->watt[2]. " Watts\n";  $12 \t?$ 

Running the above PHP script will return results similar to:

Active Power Total =  $61594.9$  Watts Active Power Phase A = 20528.8 Watts Active Power Phase  $B = 20534.7$  Watts Active Power Phase  $C = 20531.5$  Watts

The examples above illustrate how easy it is to incorporate data from the NetMeter into another application with just a few lines of code. The PHP example can easily translate into other programming languages since cURL and JSON libraries exist for most of the popular languages in current use.

## <span id="page-6-0"></span>**5 API Command Format**

There are two basic types of API command:

- 1. **Read Commands:** Commands that query the state of the Gateway or Sensor(s)
- 2. **Write Commands:** Commands that configure the Gateway or Sensor(s)

Commands to the Gateway are in the form of HTTP: 'GET' or 'POST' requests over the Ethernet/WiFi interface. 'GET' requests take this general form:

http://netmeterpath/command?var1=aaa&var2=bbb&var3=ccc

Where:

"netmeterpath" is the full path to the NetMeter device or its IP address. The default NETBIOS name for the NetMeter is "netmeter" when using the factory default network setup.

"command" is the API defined command name such as "sinfo.json" for sensor setup information or "sdata.json" for sensor data

"var1", "var2", "var3" are parameter names that the command processes

"aaa", "bbb", "ccc" are values for the parameters

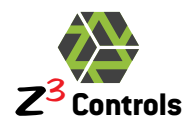

Note that the order in which parameters are present in the query has no effect on the behaviour of the command.

## <span id="page-7-0"></span>**5.1 Data Types**

T

Parameters are case sensitive. Generally, they are lower case unless otherwise noted. Parameters may be one of those described in [Table 1.](#page-7-2)

<span id="page-7-2"></span>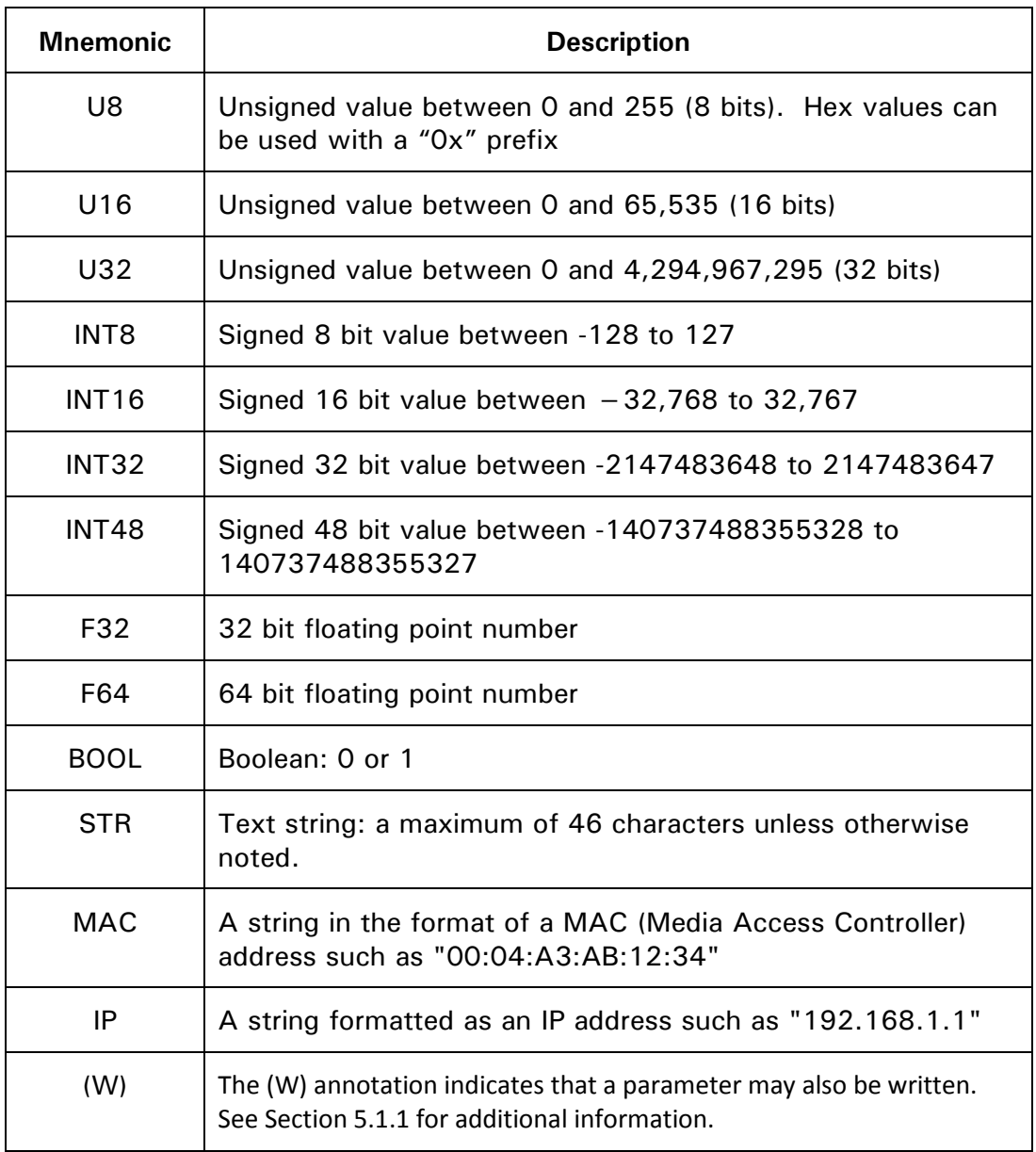

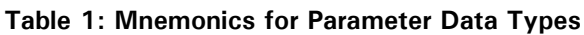

### **5.1.1 Writing System Parameters**

<span id="page-7-1"></span>System parameters are parameters that change the state of the NetMeter and are stored in non-volatile memory. Non-system parameters are only relevant to a specific query.

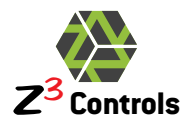

Most applications designed to access NetMeters directly will not need to write NetMeter system parameters. If required, however, system parameters are written in a similar fashion to that of non-system parameters, using the HTTP URL encoded 'GET' query as demonstrated below:

http://netmeterpath/command?parameter=value

Where:

"parameter" is the name of the parameter to be written.

"value" is the numeric or string data to be written to the parameter. "value" must be a valid URL/URI encoded value where special characters are escaped as defined by the W3C (World Wide Web Consortium) RFC 3986.

URLs can only be sent over the Internet using the ASCII character-set.

Since URLs often contain characters outside the ASCII set, the URL must be converted into a valid ASCII format.

URL encoding replaces the 'invalid' ASCII characters with a "%" followed by two hexadecimal digits.

URLs cannot contain spaces. URL encoding normally replaces a space with  $a + sign$ .

A URL/URI encoding function is provided in libraries for many programming languages. In JavaScript, a valid query may be constructed as:

var query="http://netmeter/sinfo.json?"+pname+"="+encodeURIComponent(pvalue);

Where:

"pname" is a variable containing the parameter name

"pvalue" is a variable containing the parameter value

"encodeURIComponent()" is a function built into JavaScript that will safely escape "pvalue"

```
In PHP the same query is constructed as:
```

```
$query='http://netmeter/sinfo.json?'.$pname.'='.rawurlencode($pvalue);
```
Parameters may be erased to their default value by setting them to the backspace character (encoded as "%08"). For example:

http://netmeterpath/command?parameter=%08

Typically, parameters may only be written when the client is authenticated. Authentication may be included in the URL by using the URL encoded method:

http://username:password@netmeter/...

For security purposes, this method should only be used by scripts over a secure local/VPN network.

### <span id="page-8-0"></span>**5.2 Sensor Time**

Some queries input time as a parameter or return time values as data. Time stamps are 32 bit unsigned numbers that work as follows:

• The NetMeter maintains a temperature compensated internal battery backed real time clock that is used to timestamp data.

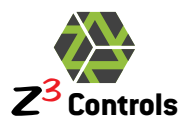

- Time values used by the NetMeter are the number of seconds since zero hour of January 1 of the "base year" and referenced to the UTC time zone. The base year is defined by the "ybase" value available through the "sinfo.json" (sensor info) query. In the case where ybase =  $"2010"$ , a time value of zero would be  $00:00:00$ (midnight) of January 1, 2010 of the UTC time zone. A time value of 1 is exactly 1 second past that and so on.
- Internally, the NetMeter sensor always operates in UTC time (Zulu Time Zone). For the NetMeter built-in web application, time as shown in the user interface is localized by the application software running in the web browser using whichever localization rules the client device happens to be using. Consequently, a user accessing a NetMeter from a laptop in the EST time zone will see that the current sensor time, as reported by the GUI, is the same as their laptop. Another user with a laptop configured to a different time zone will see that the current time matches their alternate local time. However, the numerical value transmitted by the NetMeter will be exactly the same in both time zones.

Conversion of NetMeter time to the time format of an application language is fairly straightforward. For example, JavaScript time is measured by the number of milliseconds occurred since midnight, January 1, 1970. Consequently, JavaScript time is calculated by multiplying the NetMeter time by 1000 and adding the number of milliseconds from midnight January 1, 1970 until midnight January 1 of ybase. The following JavaScript functions may be used for this purpose:

```
// Convert the Z3 Controls NetMeter time format into a JavaScript style serial number 
function fromZ3Time(z3time, ybase) 
{ 
    var UTCOffset = parseInt(Date.UTC(ybase, 0, 1)); // number of ms to add to time stamps
    return z3time*1000+UTCOffset;
} 
// Convert a JavaScript style serial number to the the Z3 Controls NetMeter time format
function toZ3Time(time, ybase)
{
```

```
var UTCOffset=parseInt(Date.UTC(ybase,0,1)); // number of ms to subtract from JavaScript time
return (time-UTCOffset)/1000;
```
## **5.3 Command Limitations**

Due to the limited buffering capacity inside the Gateway processor, HTTP 'GET' requests are limited to a maximum of 80 characters. This should not be a concern regarding query requests because they are designed to be brief. In cases where more data is required to be sent to the server, the HTTP 'POST' method can be used.

## <span id="page-9-1"></span>**5.4 Return Data**

<span id="page-9-0"></span>}

When the HTTP 'GET' or 'POST' request is processed by the Gateway, it will typically respond with a JSON formatted string unless otherwise noted.

JSON (JavaScript Object Notation) is an open source lightweight data-interchange format. It is easy for programmers to read and write and also easy for machines to parse and generate. JSON is a text format that is entirely language independent and is supported by most common programming/scripting languages such as the C-family of languages (C, C++, C#), Java, JavaScript, Perl, Python, PHP, Tcl, Matlab, and many others.

More information about JSON is available online at <http://www.json.org/>

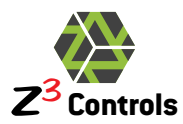

}

An example of a JSON response from the NetMeter:

```
{ 
   "cmd":"sdata.json",
   "arg_s":0,
   "time":73069500,
   "ybase":2010,
   "arg_m":"1",
   "irms":[93,93,93,93],
   "vrms":[223,223,223],
   "watt":[20648,20647,20637],
   "va":[20649,20648,20638],
   "var_":[3,12,12],
   "power":61931,
   "angle":[0,0,0],
   "period":16660,
   "freq":60,
   "energy":2876333774
```
This is a response containing real-time electrical information from the NetMeter. It is a data object that contains a series of data elements such as "cmd", "arg s" and so forth and may be set in any order. The values for these elements can be strings, numbers, arrays, or even hierarchical data objects.

The JSON responses that are described in this document may contain additional data elements to those listed above, depending upon the firmware revision. These can be ignored.

## <span id="page-10-0"></span>**5.5 Modeless Operation**

API commands are designed to be as modeless as possible. That is, the API assumes that multiple clients wish to access data simultaneously. Consequently, each command is selfcontained and does not rely on the state or "mode" of the gateway/sensor from a previous command.

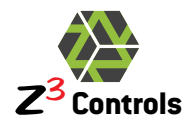

## <span id="page-11-0"></span>**6 API Command Reference**

There are two main classes of commands defined by the Gateway:

- 1. **Gateway specific commands:** these commands are processed by the Gateway itself. No communication with the sensor(s) is required.
- 2. **Sensor specific commands:** these commands are sent directly to the sensor(s) for processing.

### <span id="page-11-1"></span>**6.1 Gateway Specific Commands**

Gateway specific commands are commands that are processed by the Gateway itself. Gateway commands lead with the letter 'g'.

### **6.1.1 Gateway Network Configuration: gnconfig.json**

<span id="page-11-2"></span>Returns the gateway Ethernet/WiFi network configuration.

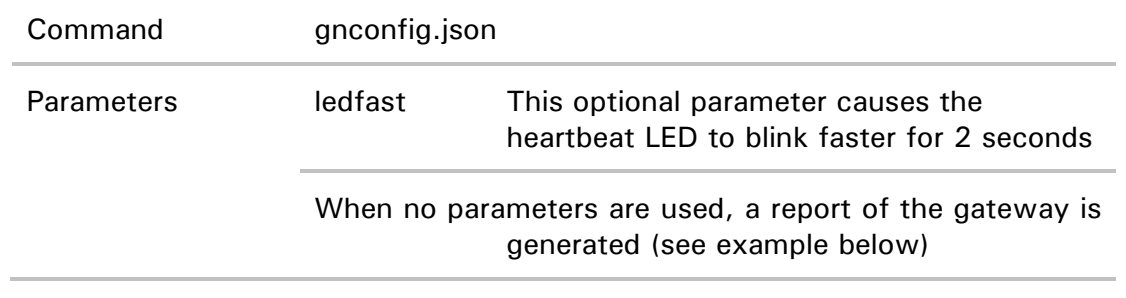

Example for using the gnconfig.json query:

Example Query:

http://netmeter/gnconfig.json

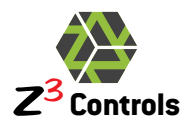

{

Example Response:

```
"model":"NetMeter-3P-600-100",
   "hwver":"1.02",
   "fwver":"1.0.0",
   "fwdate": "2012-04-14",
   "fwbuild": "0178",
   "mac":"00:04:A3:00:00:00",
   "ip":"192.168.1.35",
   "mask":"255.255.255.0",
   "gateway":"192.168.1.1",
   "dns1":"8.8.8.8",
   "dns2":"192.168.1.1",
   "hostname":"NETMETER2",
   "dhcp":"0",
   "wtype":"0",
   "remip":"192.168.1.88",
   "remmac":"20:CF:30:AE:AD:1E",
   "auth":"0x80",
   "dflt":
    { 
 "ip":"192.168.2.200",
 "mask":"255.255.255.0",
 "gateway":"192.168.2.75",
 "dns1":"192.168.2.75",
 "dns2":"0.0.0.0",
 "hostname":"NETMETER",
 "dhcp":"1"
   },
   "nvmem":
\{ "ip":"192.168.1.35",
 "mask":"",
 "gateway":"192.168.1.1",
 "dns1":"192.168.1.1",
 "dns2":"8.8.8.8",
 "hostname":"NETMETER2",
 "dhcp":"0"
    } 
}
```
<span id="page-12-0"></span>This data structure is described in [Table 2.](#page-12-0)

#### **Table 2: Description of the Data Structure Returned by the "gnconfig.json" Query**

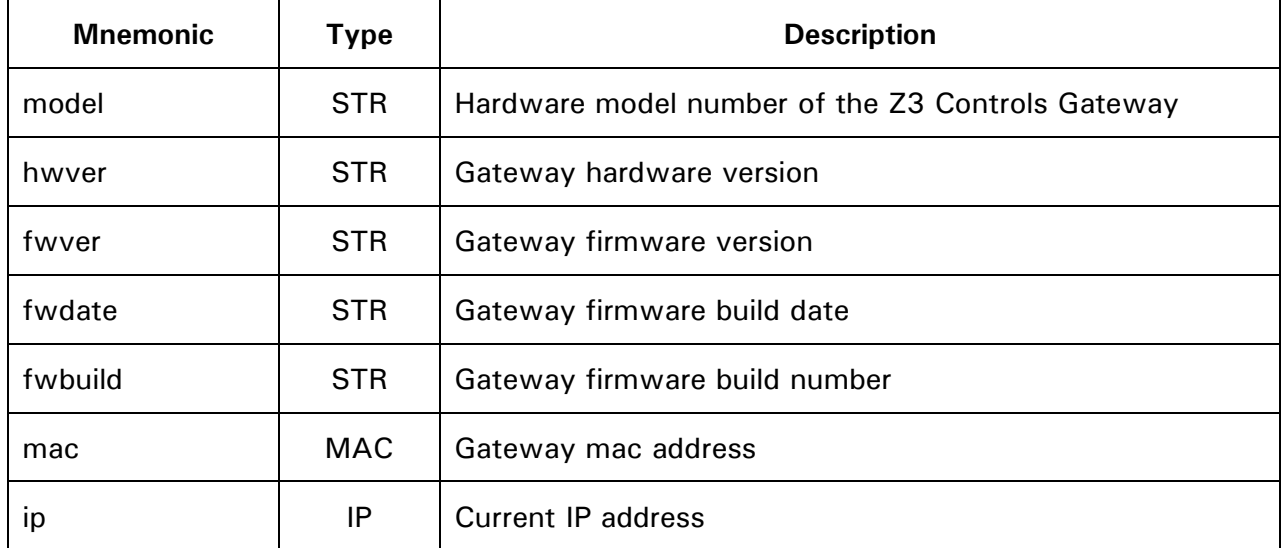

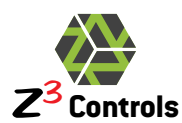

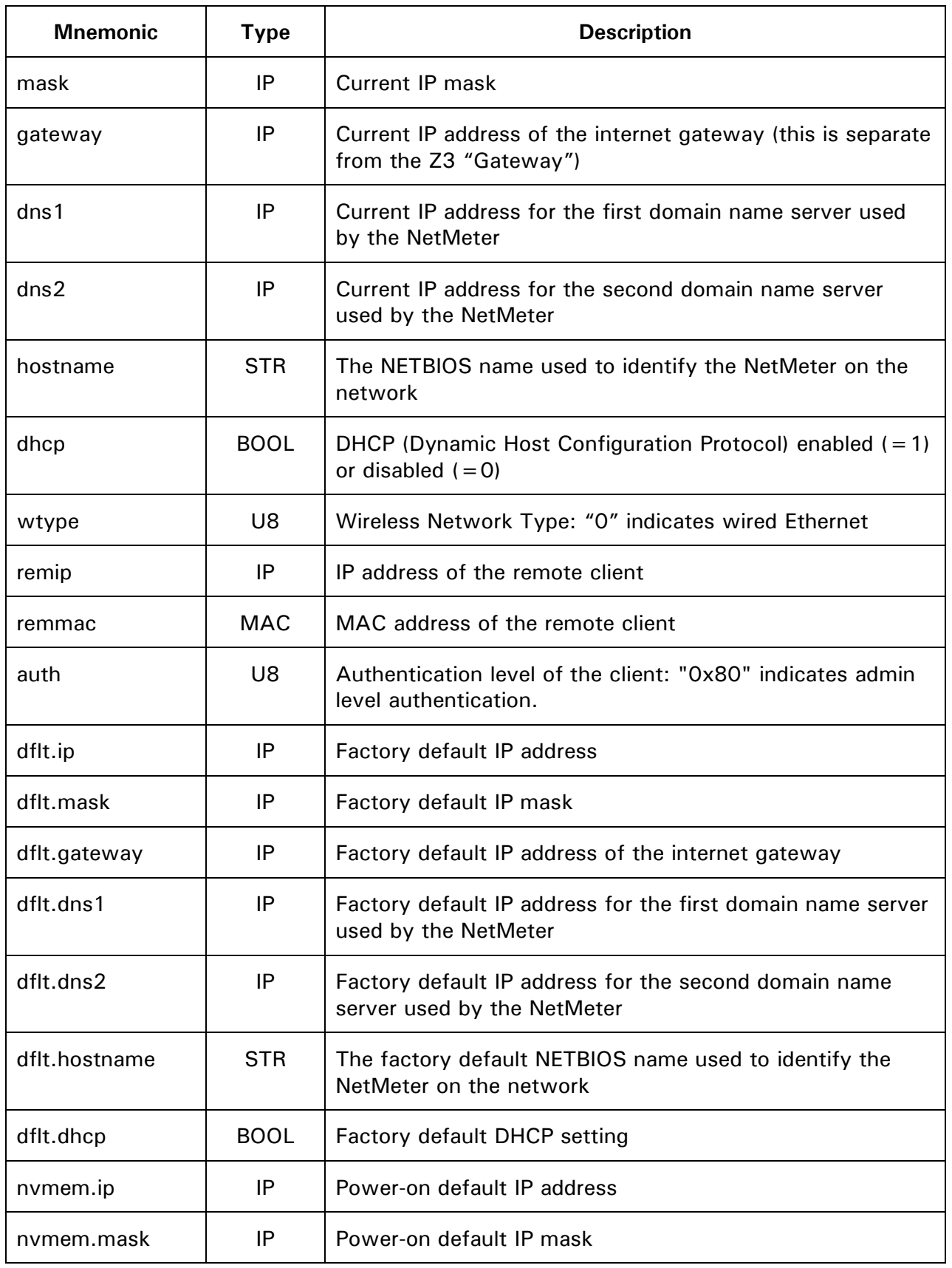

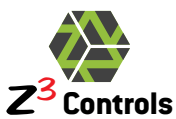

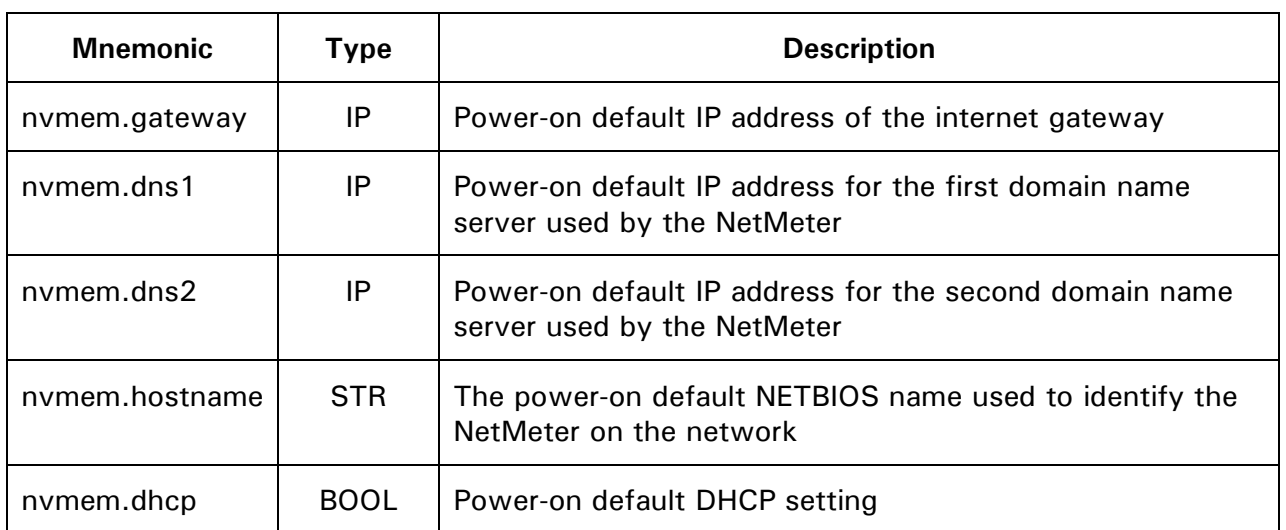

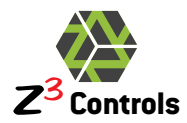

## <span id="page-15-0"></span>**6.2 Energy Sensor Specific Commands**

<span id="page-15-1"></span>This section documents commands that are specific to energy Sensor class devices.

### **6.2.1 Sensor Information: sinfo.json**

The sensor information command (sinfo.json) is designed to report on the configuration and operation of the energy monitoring subsystem of the NetMeter. It contains information that typically doesn't change over time as the NetMeter collects data. For example, the type of CT in use, or the name and description of the sensor.

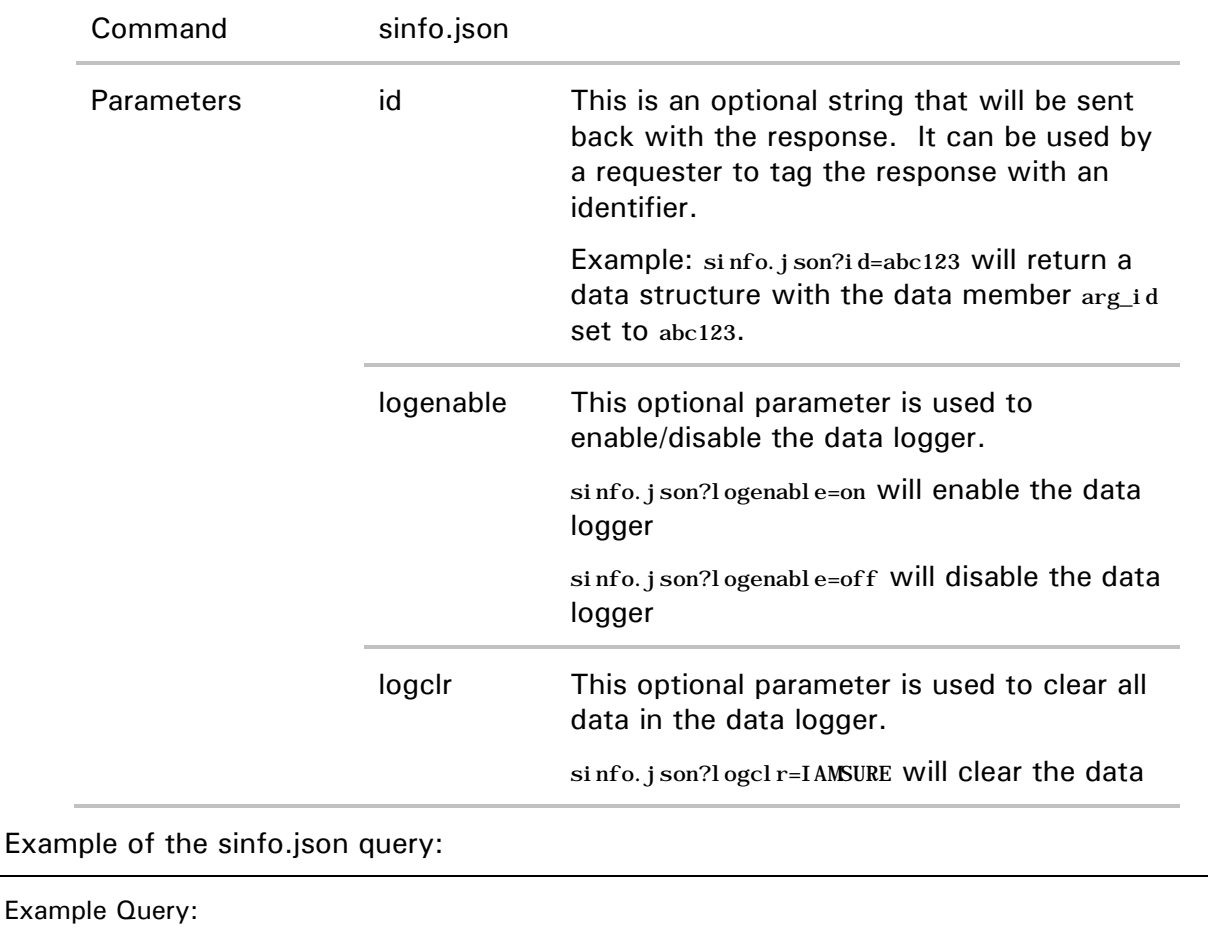

http://netmeter/sinfo.json

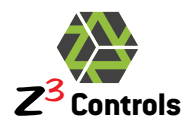

Example Response:

```
{ 
    "model":"NetMeter-3P-600-100",
    "hwver":"1.02",
    "fwver":"1.0.0",
    "fwdate":"2012-04-15",
    "fwbuild":"0180",
    "phmax":"3",
    "ybase":"2010",
    "sensen":"1",
    "time":"72393831",
    "vpsumv":"23600",
    "batok":"1",
    "f0sp":"1",
    "f0asp":"15",
    "f0bsp":"300",
    "f1sp":"60",
    "f2sp":"3600",
    "feature":"78",
    "vdiv":"5.925293e+03",
    "idiv":"1.185651e+07",
    "pdiv":"8.374847e+03",
    "ediv":"1.919040e+03",
    "vmul":[1.687680154163e-04,1.687680154163e-04,1.687680154163e-04],
   "imul":[5.065575717887e-05,5.065575717887e-05,5.065575717887e-05,5.065575717887e-05],
   "pmul":7.171481096397e-02,
   "emul":2.608076793215e-03,
   "fmul":2.560000000000e+05,
   "logenable":"0",
   "label": ""
    "desc":"",
    "ctv":"0.333",
    "cta":"200",
    "phact":"3",
    "red":"2500",
    "yel":"1500",
    "revnrg":"0",
    "angsel":"",
    "vxg":"1",
    "logmask0":"",
    "logmask1":"",
    "logperiod":"",
    "logauto":"",
    "vx0":"1",
    "vx1":"1",
    "vx2":"1",
    "ix0":"1",
    "ix1":"1",
    "ix2":"1",
    "ix3":"1",
    "dccpl":"0",
    "senab":"1"
}
```
<span id="page-16-0"></span>The returned data structure is described in [Table 3](#page-16-0)

#### **Table 3: Description of the Data Structure Returned by the "sinfo.json" Query**

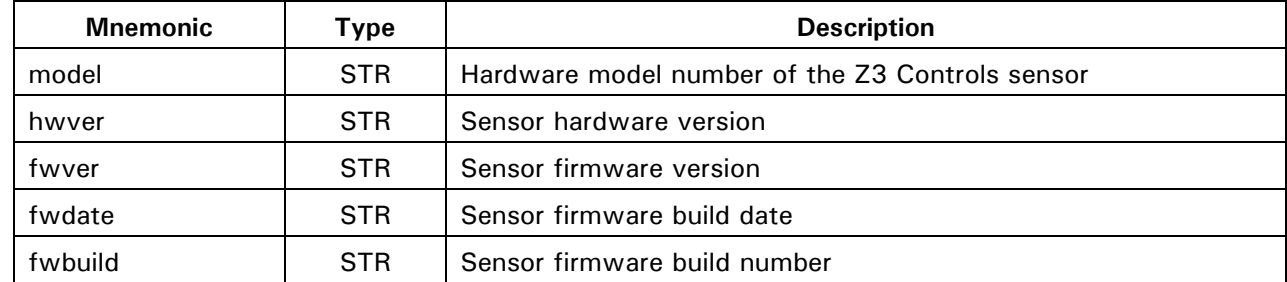

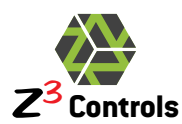

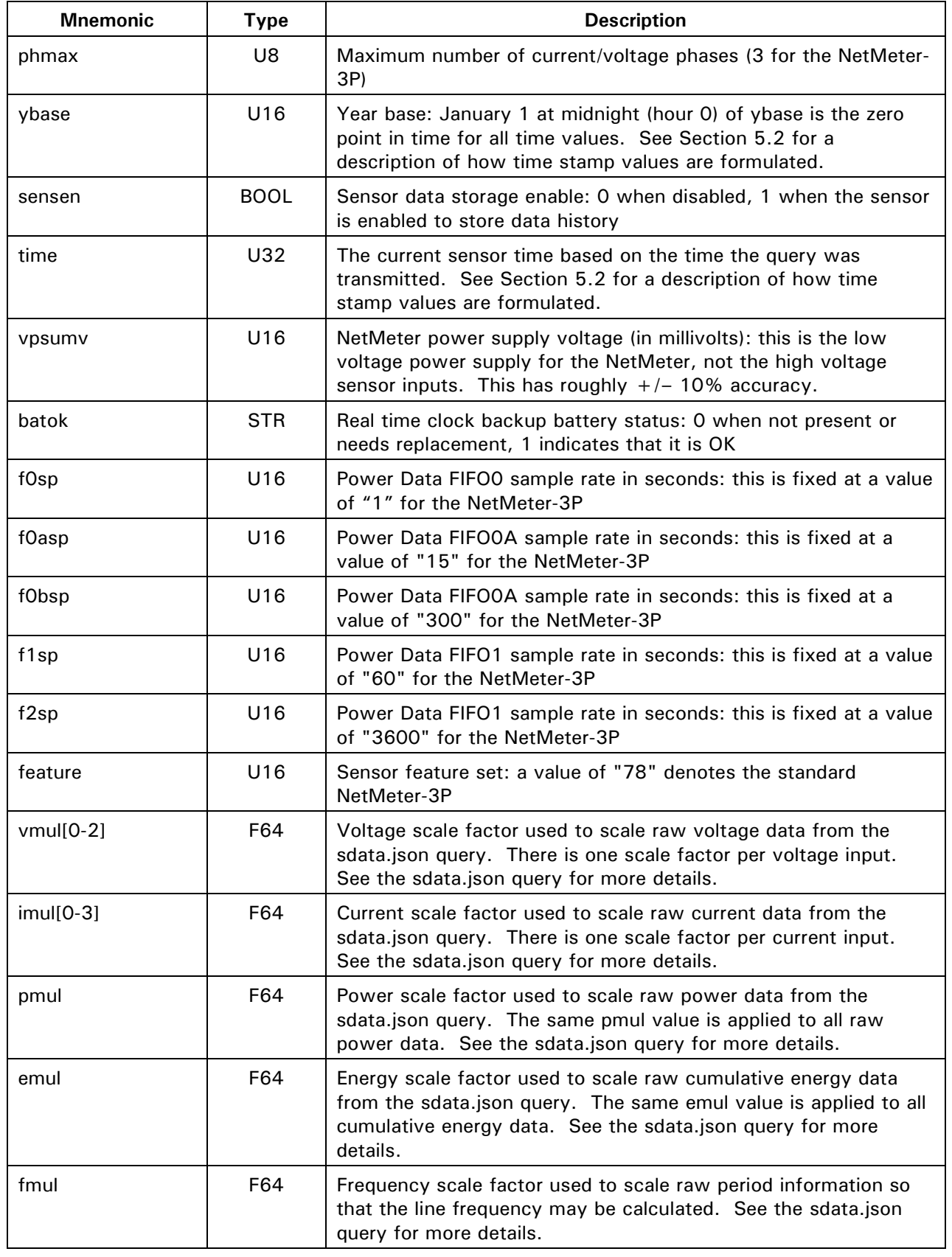

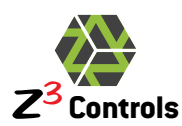

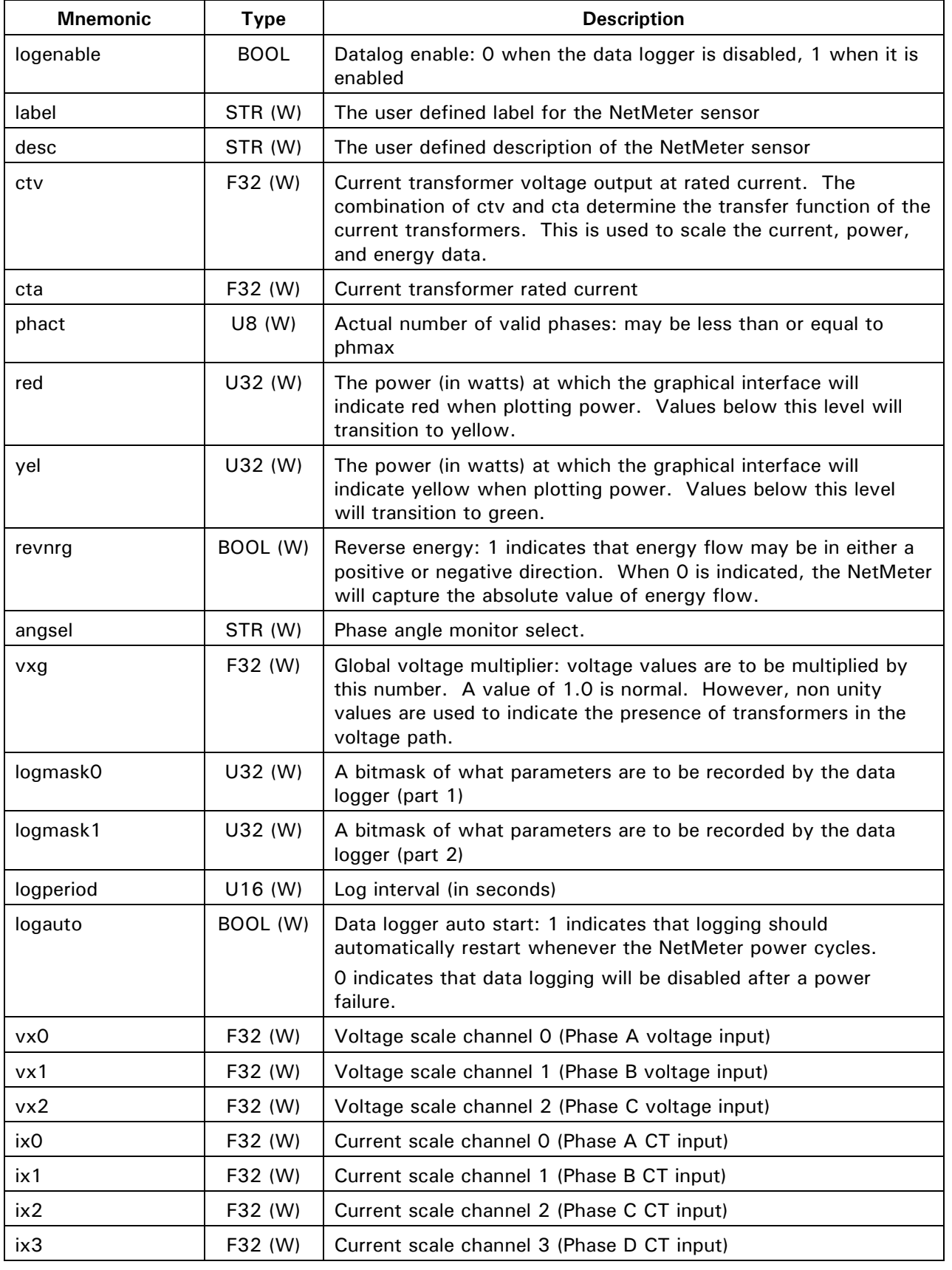

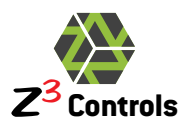

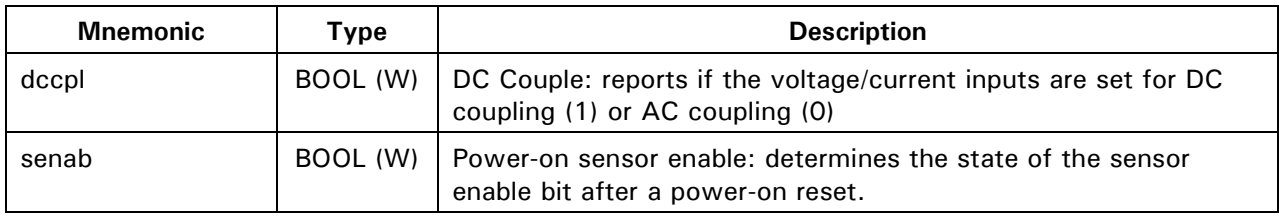

### **6.2.2 Sensor Data Query: sdata.json**

<span id="page-19-0"></span>The query "sdata.json" is used to obtain sensor data, either real time or historical. It is a multimode command with many parameters. For clarity, each mode will be documented separately below.

There are 2 categories of data available from the NetMeter-3P:

- 1. Data captured directly from the sensor subsystem in real-time
- 2. Data that has been stored in on-board memory.

There are a number of data storage arrays in the NetMeter-3P:

- FIFO0 has volatile storage for 60 seconds worth of total power consumption, data sampled every second
- FIFO0A has volatile storage for 2 hours worth of total power consumption, data sampled every 15 seconds
- FIFO0A has volatile storage for 2 days worth of total power consumption, data sampled at 5 minute intervals
- FIFO1 has non-volatile storage for over 2 years worth of total power consumption, data sampled at one minute intervals
- FIFO1H has non-volatile storage for over 2 years worth of total accumulated energy consumption, data sampled at one hour intervals
- FIFO2 has non-volatile storage for over 10 years worth of total accumulated energy consumption, data sampled at one hour intervals in addition to system power events
- The data logger can store up to 47 different parameters at a selectable interval.

In most cases, data contained in data queries (voltage/current/power/energy etc.) can be sent as integer numbers that must be scaled in order to convert them to standard units. This is referred to as raw data. This approach has two primary advantages:

- Integer data is typically smaller to transmit as text compared to floating point numbers
- The integer data is native to the data acquisition and digital signal processing subsystem. Consequently, the highest precision is maintained during data transmission.

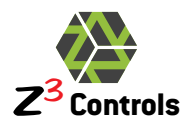

Alternately, many commands have an option for the data to be scaled inside the NetMeter. This is referred to as scaled data. With scaled data, some small loss of precision is seen, or an expansion of the data size can result when high floating point precision is specified.

When the raw data mode is used, the process of obtaining data from the NetMeter proceeds as follows:

- 1. Execute the sinfo.json query (Section [6.2.1\)](#page-15-1). This is required only once for a series of data queries. It provides the scale values that are used to convert the raw sensor data into standard values such as volts, amps, watts, and kilowatt-hours.
- 2. Execute multiple sdata.json queries (Section [6.2.2\)](#page-19-0) and scale it according to the results of the sinfo.json query.

<span id="page-20-0"></span>For raw data, values are scaled according to [Table 4](#page-20-0) below:

| <b>Electrical Parameter</b>      | <b>Units</b>            | <b>Scale Factor</b><br>(from sinfo.json) | <b>Raw Data</b><br>(from sdata.json) |
|----------------------------------|-------------------------|------------------------------------------|--------------------------------------|
| Voltage Input A                  | <b>Volts RMS</b>        | vmul[0]                                  | vrms[0]                              |
| Voltage Input B                  | <b>Volts RMS</b>        | vmul[1]                                  | vrms[1]                              |
| Voltage Input C                  | <b>Volts RMS</b>        | vmul[2]                                  | vrms[2]                              |
| Current Input A                  | Amps RMS                | imul[0]                                  | irms[0]                              |
| Current Input B                  | Amps RMS                | imul[1]                                  | irms[1]                              |
| Current Input C                  | Amps RMS                | imul[2]                                  | irms[2]                              |
| Current Input D                  | Amps RMS                | imul[3]                                  | irms[3]                              |
| Actual Power Input A             | Watts                   | pmul                                     | watt[0]                              |
| Actual Power Input B             | Watts                   | pmul                                     | watt[1]                              |
| Actual Power Input C             | Watts                   | pmul                                     | watt[2]                              |
| Total Actual Power $(A + B + C)$ | Watts                   | pmul                                     | power                                |
| Apparent Power (VA) Input A      | Watts                   | pmul                                     | va[0]                                |
| Apparent Power (VA) Input B      | Watts                   | pmul                                     | va[1]                                |
| Apparent Power (VA) Input C      | Watts                   | pmul                                     | va[2]                                |
| Reactive Power (VAR) Input A     | Watts                   | pmul                                     | var [0]                              |
| Reactive Power (VAR) Input B     | Watts                   | pmul                                     | var $[1]$                            |
| Reactive Power (VAR) Input C     | Watts                   | pmul                                     | var $[2]$                            |
| Active Energy Input A            | Watt-hours <sup>1</sup> | emul                                     | watthr[0]                            |
| Active Energy Input B            | Watt-hours              | emul                                     | watthr[1]                            |
| Active Energy Input C            | Watt-hours              | emul                                     | watthr[2]                            |
| <b>Active Energy Total</b>       | Watt-hours              | emul                                     | energy                               |

**Table 4: Scaling of Raw Sensor Data**

<span id="page-20-1"></span><sup>1</sup> For kilowatt-hours instead of watt-hours, divide by 1,000.

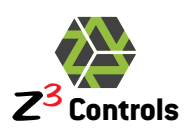

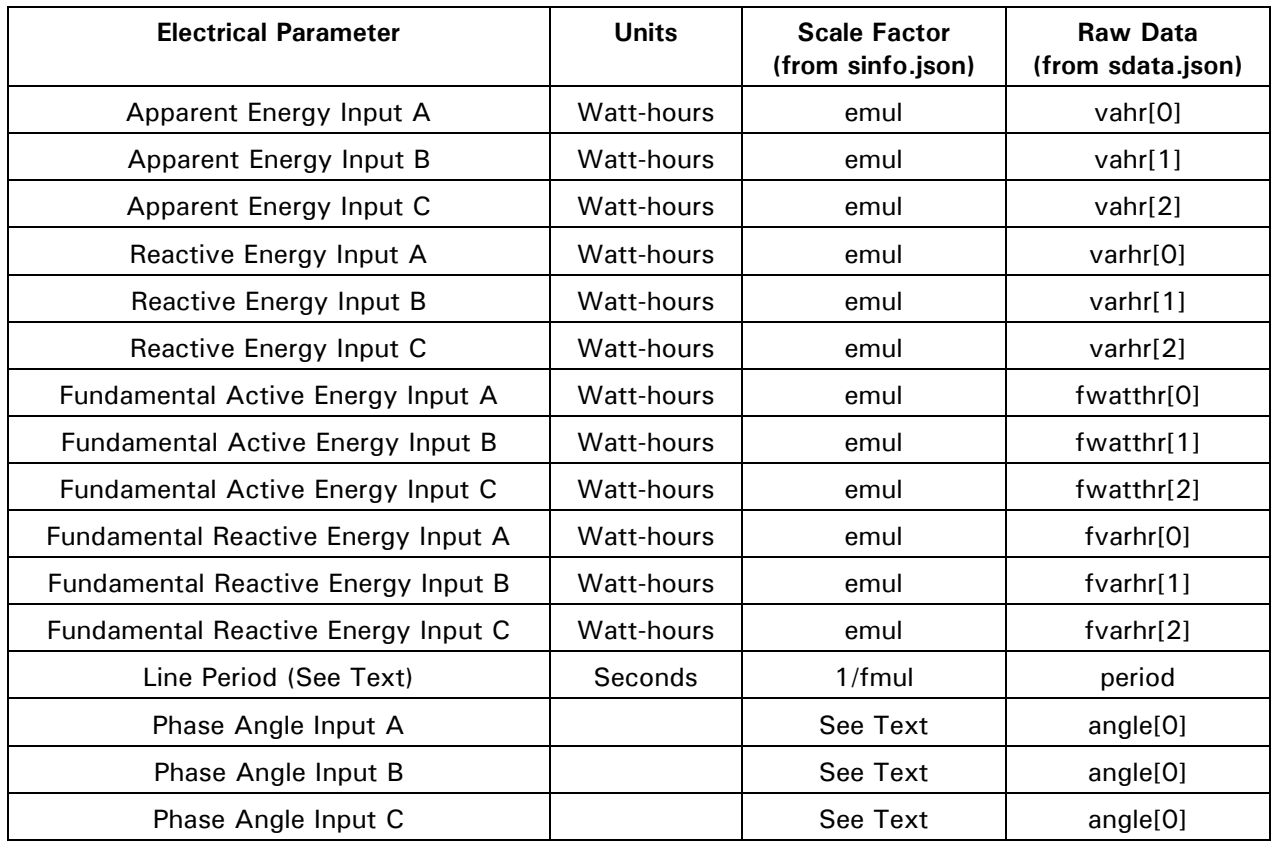

Phase angle for each channel is calculated as:

Phase Angle Input x (Degrees) =  $360 * angle[x]/period$ 

Line frequency can be calculated as:

Line Frequency  $(Hz) = fmul / period$ .

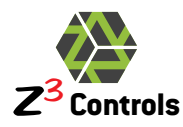

### **6.2.2.1 Sensor Data Query: Realtime Data (Mode 1)**

<span id="page-22-0"></span>The Mode 1 data query returns all real-time non-cumulative data:

- Voltage (each phase) • VA, VAR (each phase)
- Current (each phase) • Phase angle (each phase)
- Power (each phase and total)

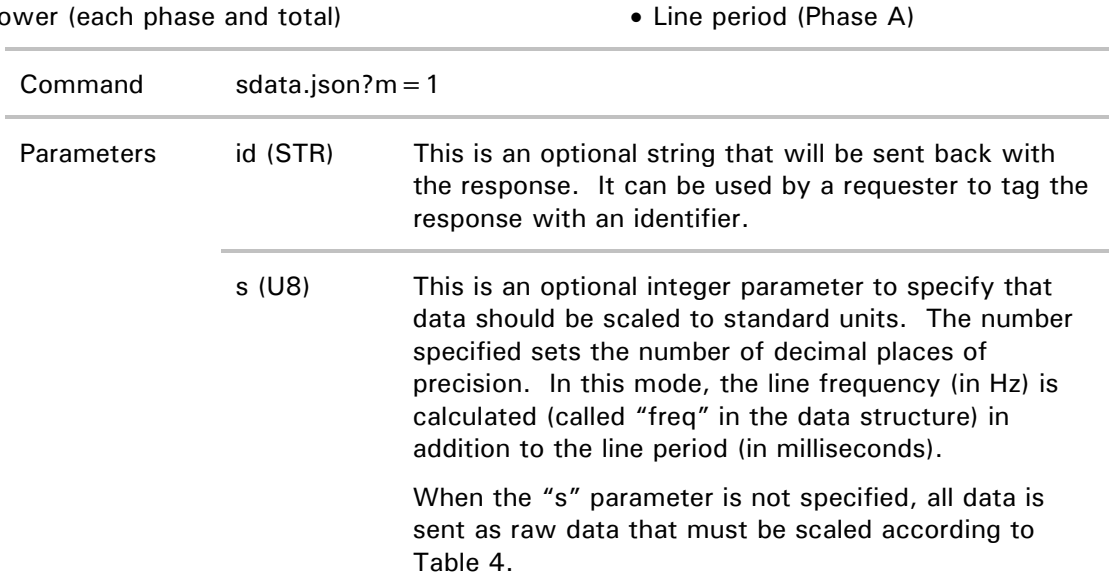

#### Mode 1 Example (raw data):

Example Query:

http://netmeter/sdata.json?m=1&id=mode%201%20example

Example Response:

```
{ 
   "cmd":"sdata.json",
   "time":72642917,
   "arg_id":"mode 1 example",
   "arg_m":"1",
   "irms":[3647962,3648249,3647878,3647897],
   "vrms":[1317966,1318355,1318349],
   "watt":[573179,573379,573327],
   "va":[573133,573337,573281],
   "var_":[142,361,306],
   "power":1719885,
   "energy":83859824,
   "angle":[4264,4264,4264],
   "period":4264
}
```
The raw data is scaled according to [Table 4.](#page-20-0)

In the next example, the data is scaled by the NetMeter instead of having to post process it.

Example (scaled data using the "s" parameter):

Example Query:

http://netmeter/sdata.json?m=1&s=1

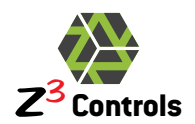

{

}

Example Response:

"cmd":"sdata.json", "time":72666770, " $arg_s$ ": 1, "arg\_m":"1", "irms":[92.4,92.4,92.4,92.4], "vrms":[222.6,222.6,222.6], "watt":[20574.3,20578.6,20573.0], "va":[20573.2,20577.9,20573.3], "var\_":[3.3,11.9,10.6], "power":61725.9, "angle":[0.0,0.1,0.0], "period":16668.0, "freq":59.0, "energy":239598165

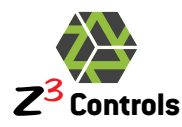

### **6.2.2.2 Sensor Data Query: Realtime Data (Mode 2)**

<span id="page-24-0"></span>The Mode 2 data query returns all real-time cumulative energy data:

- Total Active Energy (each phase an total) • Total Reactive Energy (each phase)
- Fundamental Active Energy (each phase) • Fundamental Reactive Energy (each

phase)

• Total Apparent Energy (each phase)

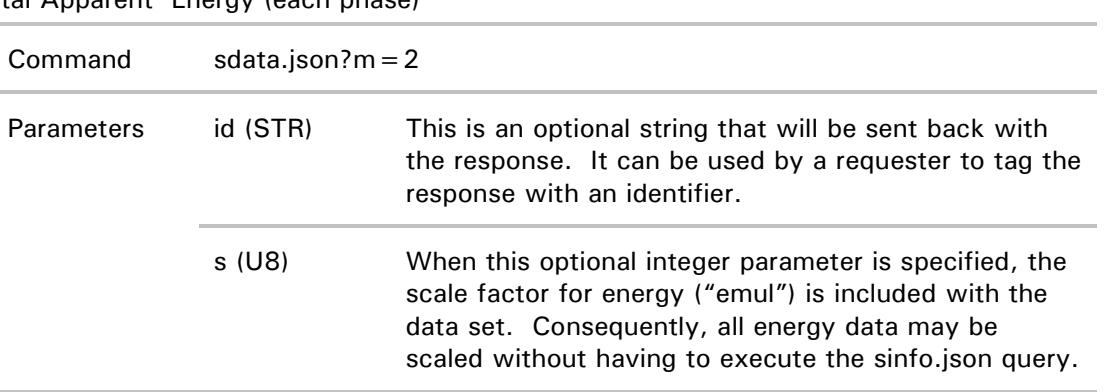

#### Mode 2 Example:

#### Example Query:

{

http://netmeter/sdata.json?m=2&id=example

Example Response:

```
"cmd":"sdata.json",
   "time":72643879,
   "arg_id":"example",
   "arg_m":"2",
   "watthr":[26172455,34932080,29079056],
   "vahr":[26172454,34932067,29079053],
   "varhr":[6902,23443,17103],
   "fwatthr":[26115089,34855599,29015247],
   "fvarhr":[5784,22485,16318],
   "energy":90183591
}
```
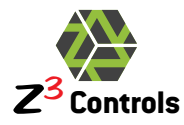

### **6.2.2.3 Sensor Data Query: Realtime Data (Mode 3)**

<span id="page-25-0"></span>The Mode 3 data query combines all the result from mode 1 and mode 2 into a single query. See mode 1 and mode 2 description for more details.

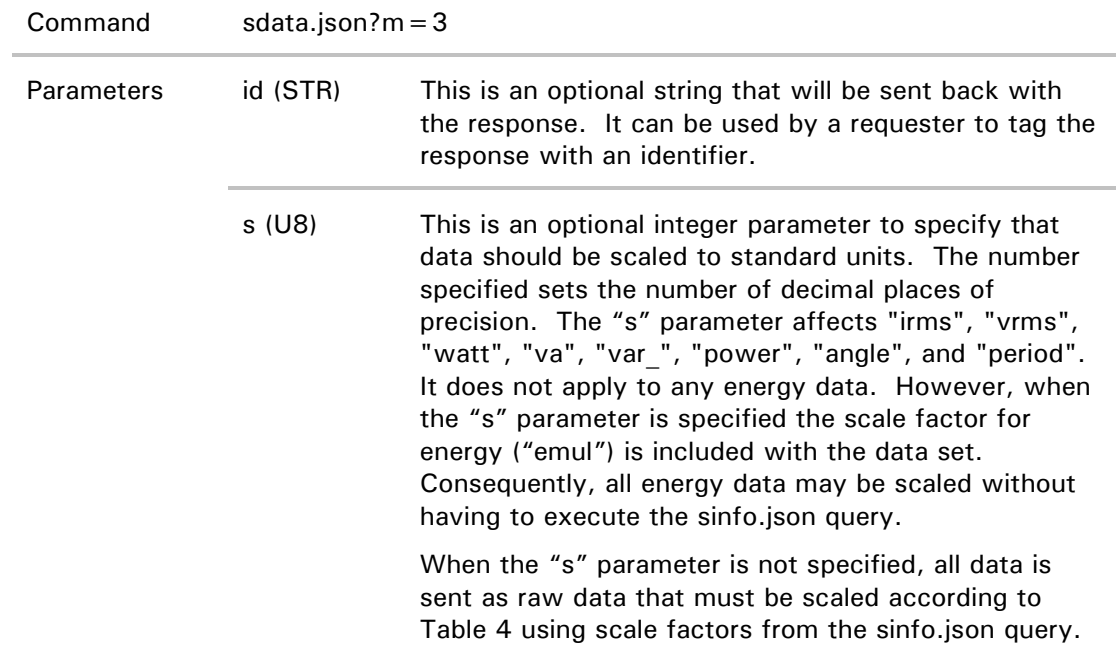

#### Example Query for Mode 3:

Query:

{

http://netmeter/sdata.json?m=3&id=mode%203%20example

Example Response:

```
"cmd":"sdata.json",
   "time":72667286,
   "arg_id":"mode 3 example",
   "arg_m":"3",
   "i rms": [3643245, 3642891, 3641927, 3641907],
   "vrms":[1316413,1316510,1316286],
   "watt":[571707,571678,571448],
   "va":[571752,571736,571474],
   "var_":[82,280,303],
   "power":1714833,
   "angle":[4266,4266,4266],
   "period":4266,
   "energy":242974503,
   "watthr":[77100820,85869515,80004168],
   "vahr":[77100824,85869513,80004177],
   "varhr":[15112,53090,43792],
   "fwatthr":[76924653,85674168,79821537],
   "fvarhr":[12457,50902,41788],
   "energy":242974503
}
```
Or with the "s" option:

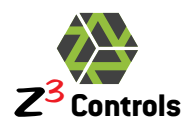

{

Example Query for Mode 3 with the "s" option:

http://netmeter/sdata.json?m=3&s=2

Example Response:

```
"cmd":"sdata.json",
   "time":72667938,
   "arg_s":2,
   "arg_m":"3",
   "irms":[92.56,92.56,92.55,92.55],
   "vrms":[222.84,222.88,222.89],
   "watt":[20626.29,20631.85,20629.52],
   "va":[20624.53,20630.27,20628.37],
   "var_":[3.59,11.51,10.18],
   "power":61887.66,
   "angle":[0.00,0.00,0.00],
   "period":16664.06,
   "freq":60.00,
   "energy":247249153,
   "watthr":[78525712,87294586,81428855],
   "vahr":[78525716,87294584,81428865],
   "varhr":[15202,53867,44501],
   "fwatthr":[78346296,87095989,81242976],
   "fvarhr":[12566,51643,42462],
   "energy":247249153,
   "emul":2.608076793215e-03 
}
```
### **6.2.2.4 Sensor Data Query: Recent History (Modes "f0", "f0a", "f0b")**

<span id="page-26-0"></span>The internal data structure called FIFO0 provides volatile storage for recent power use:

- The last 1 minute at 1 second resolution ( $m = f0$ )
- The last 2 hours at 15 sec resolution  $(m = f0a)$
- The last 2 days at 5 minute resolution ( $m = f(b)$ )

The intended use of this data is for real-time displays and contains only power data across all phases combined. For more historical power details, the datalog should be used. For long term non-volatile data and cumulative energy, use FIFO1 (1 minute resolution) and FIFO2 (1 hour resolution).

**Table 5: FIFO0 Query Options**

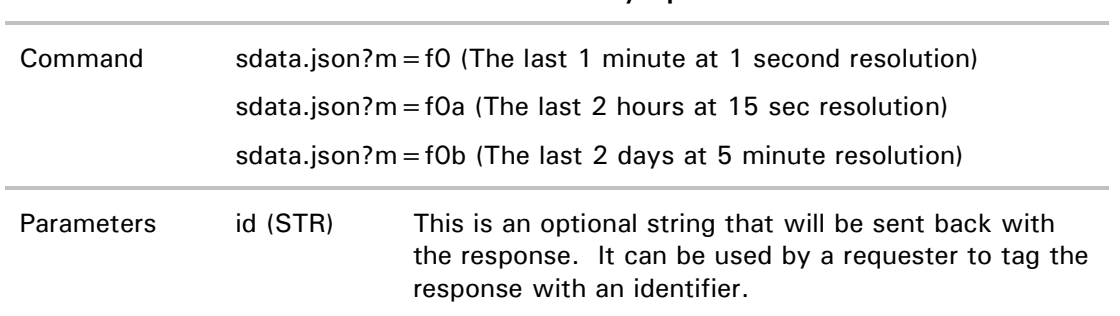

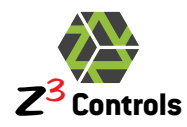

s (U8) This is an optional integer parameter to specify that data should be scaled to standard units of Watts. When the "s" parameter is not specified, all data is sent as raw data that must be scaled according to the "pmul" value returned by the query.

#### Example Query for FIFO0:

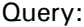

http://netmeter/sdata.json?m=f0

Example Response:

```
{ 
    "cmd":"sdata.json",
    "time":72893616,
    "ybase":2010,
    "arg_m":"f0",
    "sp": 1,
   "power": [1751120, 1753022, 1755813, 1756253, 1756662, 1747054, 1751166, 1754151, 1750494, 1753005,
1750994,1753979,1754918,1754831,1750064,1754329,1751265,1752965,1749748,1745752,1748838,1750035,
1748797,1751349,1746342,1749593,1749790,1750048,1749791,1749447,1749825,1749206,1749898,1748355,
1744402,1747409,1746862,1744491,1748539,1747711,1747437,1749863,1751103,1748343,1749903,1751892,
1747665,1746274,1747463,1749634,1748917,1747340,1747605,1748856,1748453,1747644,1747686,1748976,
1749631,1757339,1755828],
    "pmul":3.585740548199e-02
```
The resulting data in "power" is scaled using "pmul" to convert it to Watts.

Or with the "s" option, the data is scaled by the NetMeter as in the Example below:

Query:

}

http://netmeter/sdata.json?m=f0&s=2

Example Response:

```
{ 
    "cmd": "sdata.json",
    "arg_s":2,
    "time":72893691,
    "ybase":2010,
    "arg_m":"f0",
    "\mathbf{sp}": 1,
    "power": [61810.64,61722.32,61592.62,61641.21,61723.65,61760.44,61905.16,61690.08,61695.03,
61656.84,61862.52,61758.93,61841.01,61738.81,61842.05,61804.65,61804.15,61836.35,62092.26,
61933.95,61945.96,62028.40,62039.44,61784.60,61933.81,61848.83,61805.87,62033.99,61943.38,
61956.40,61805.26,62019.94,62031.05,61848.04,61734.12,61826.41,61804.29,61701.20,61754.84,
61937.89,61905.05,61673.16,61712.14,61740.54,61823.19,61659.35,61834.70,61842.91,61772.84,
62056.22,61996.74,61949.44,62038.73,61939.51,61794.43,62059.56,62117.97,62418.74,63082.39,
63001.64,63037.07]
}
```
Note that the first data element in power (power[0]) is the most recent as of "time". Subsequent data is for older time stamps (the data is in reverse chronological order).

In the case of "m=f0", the data ages by 1 second (as specified by the "sp" value) throughout the array.

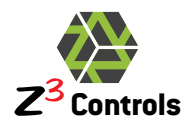

The f0a and f0b commands are similar except that the quantity of data and sample spacing differs: 15 second for f0a and 5 min for f0b. The time delta between samples is (in seconds) can be obtained from the "sp" value.

| <b>Mnemonic</b> | <b>Type</b>     | <b>Description</b>                                                                                                    |
|-----------------|-----------------|----------------------------------------------------------------------------------------------------|
| cmd             | STR.            | Indicates the sdata.json query                                                                                            |
| arg id          | STR.            | Value set by the "id" parameter in the query                                                                              |
| arg s           | U8              | Value set by the "s" parameter in the query                                                                               |
| arg m           | STR.            | Mode of the sdata.json query: "f0", "f0a", or "f0b"                                                                       |
| sp              | U16             | Sample period of the data in "power". This can be used as a<br>delta-t to determine the time stamp of all data in "power" |
| time            | U32             | The current sensor time as of the time the query was being<br>transmitted. The time of the power[0] array element.        |
| ybase           | U16             | Year base: See Section 5.2.                                                                                               |
| power           | $U32$ or<br>F32 | An array containing either raw power values (U32) or scaled<br>power values (F32) in reverse chronological order.         |
| pmul            | F64             | Power scale factor used to scale raw power data for when "s" is<br>not specified for the query.                           |

**Table 6: Description of the Data Structure Returned by the "sdata.json" Query for FIFO0**

### **6.2.2.5 Power Use History: 1 Minute Resolution (Mode "f1t")**

<span id="page-28-0"></span>The one minute resolution power use data can be accessed using the "f1t" mode of the sdata.json query. The query returns the average power for each minute of a specified period. If the NetMeter was powered off, and thus not recording any data, then data will not be returned for these periods of time.

<span id="page-28-1"></span>The query options are given in [Table 7](#page-28-1)

**Table 7: Query Options for sdata.json?m=f1t**

| Command    | sdata.json? $m = f1t$ |                                                                                                    |
|------------|-----------------------|----------------------------------------------------------------------------------------------------|
| Parameters | id (STR)              | This is an optional string that will be sent back with<br>the response. It can be used by a requester to tag the<br>response with an identifier.     |
|            | $s$ (U8)              | This is an optional integer parameter to specify that<br>data should be scaled to standard units of Watts.                                           |
|            |                       | When the "s" parameter is not specified, all data is<br>sent as raw data that must be scaled according to the<br>"pmul" value returned by the query. |
|            | t (U32)               | Start time: the returned data will begin at time "t"                                                                                                 |
|            |                       |                                                                                                    |

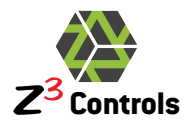

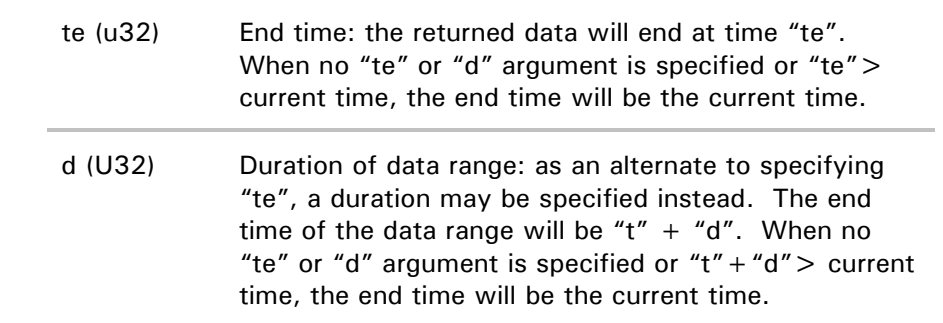

#### Example Query where the time range is specified:

#### Query:

http://netmeter/sdata.json?m=f1t&t=73047000&te=73064340

Example Response:

{ "cmd":"sdata.json", "time":73064682, "ybase":2010, "arg\_m":"f1t", "arg\_t":73047000, "arg\_te":73064340, "pmul":3.585740548199e-02, "power":[ [73047000,[1738752,1746944,1760256,1755136,1757184,1755136,1755136,1754112,1744896,1744896]], [73047600,[1743872,1741824,1737728,1732608,1735680,1733632,1733632,1730560,1722368,1735680, 1753088,1755136,1764352,1727488,1731584,1730560,1732608,1732608,1730560,1729536,1734656, 1733632,1733632,1741824,1712128,1726464,1744896,1740800,1740800,1738752,1740800,1737728, 1735680,1738752,1736704,1738752,1737728,1739776,1737728,1731584,1731584,1733632,1736704, 1736704,1736704,1738752,1739776,1740800,1737728,1738752,1755136,1758208,1760256,1758208, 1759232,1759232,1756160,1738752,1734656,1738752,1733632,1734656,1733632,1731584,1733632, 1735680,1734656,1736704,1735680,1738752,1746944,1756160,1743872,1735680,1737728,1740800, 1740800,1738752,1737728,1737728,1734656,1736704,1739776,1743872,1745920,1742848,1741824, 1744896,1736704,1748992,1746944,1747968,1744896,1742848,1742848,1743872,1744896,1746944, 1759232,1769472,1768448,1767424,1764352,1766400,1764352,1759232,1752064,1738752,1736704, 1735680,1735680,1737728,1737728,1741824,1741824,1739776,1738752,1742848,1745920,1752064]], [73054800,[1765376,1748992,1744896,1746944,1742848,1743872,1744896,1746944,1745920,1738752, 1740800,1738752,1739776,1739776,1740800,1740800,1740800,1743872,1745920,1745920,1746944, 1746944,1744896,1743872,1740800,1739776,1742848,1763328,1764352,1765376,1763328,1762304, 1765376,1761280,1739776,1736704,1740800,1741824,1743872,1744896,1744896,1743872,1748992, 1751040,1752064,1751040,1748992,1763328,1769472,1751040,1748992,1750016,1746944,1750016, 1751040,1754112,1756160,1756160,1754112,1757184,1756160,1756160,1755136,1755136,1753088, 1752064,1751040,1754112,1754112,1756160,1758208,1757184,1770496,1774592,1775616,1776640, 1775616,1773568,1769472,1747968,1734656,1723392,1715200,1732608,1731584,1744896,1756160, 1756160,1754112,1748992,1737728,1728512,1732608,1732608,1731584,1732608,1729536,1727488, 1731584,1731584,1733632,1755136,1745920,1716224,1725440,1728512,1731584,1734656,1731584, 1732608,1725440,1721344,1724416,1725440,1726464,1729536,1730560,1730560,1729536,1729536]], [73062000,[1728512,1730560,1732608,1730560,1729536,1728512,1731584,1753088,1752064,1747968, 1753088,1753088,1750016,1748992,1741824,1725440,1740800,1729536,1727488,1725440,1730560, 1737728,1739776,1738752,1737728,1735680,1736704,1740800,1737728,1758208,1747968,1732608, 1748992,1754112,1754112,1746944,1746944,1741824,1735680]], [73064340,[1750016]]]

Or with the "s" option, the data is scaled by the NetMeter as in the next example:

Query:

}

http://netmeter/sdata.json?m=f1t&t=73047000&te=73064340&s=0

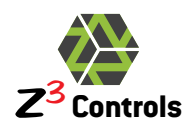

Example Response:

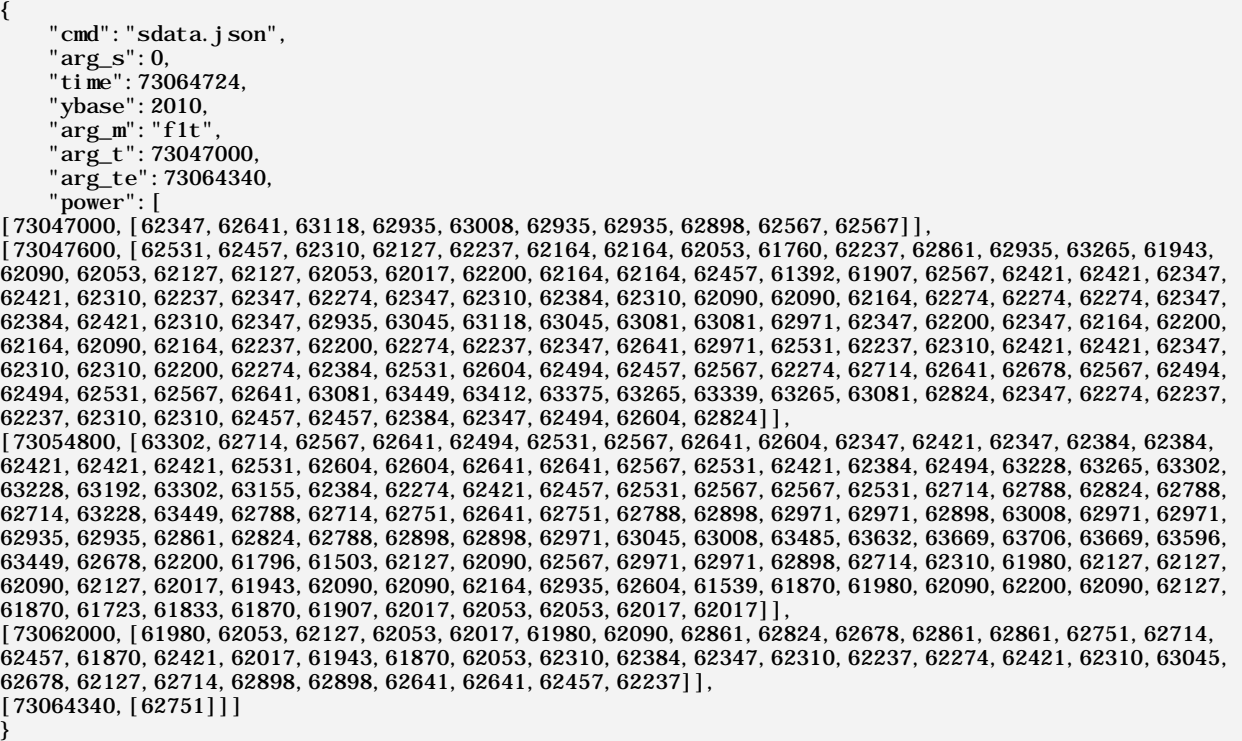

The data structure above is detailed in [Table 8.](#page-30-0)

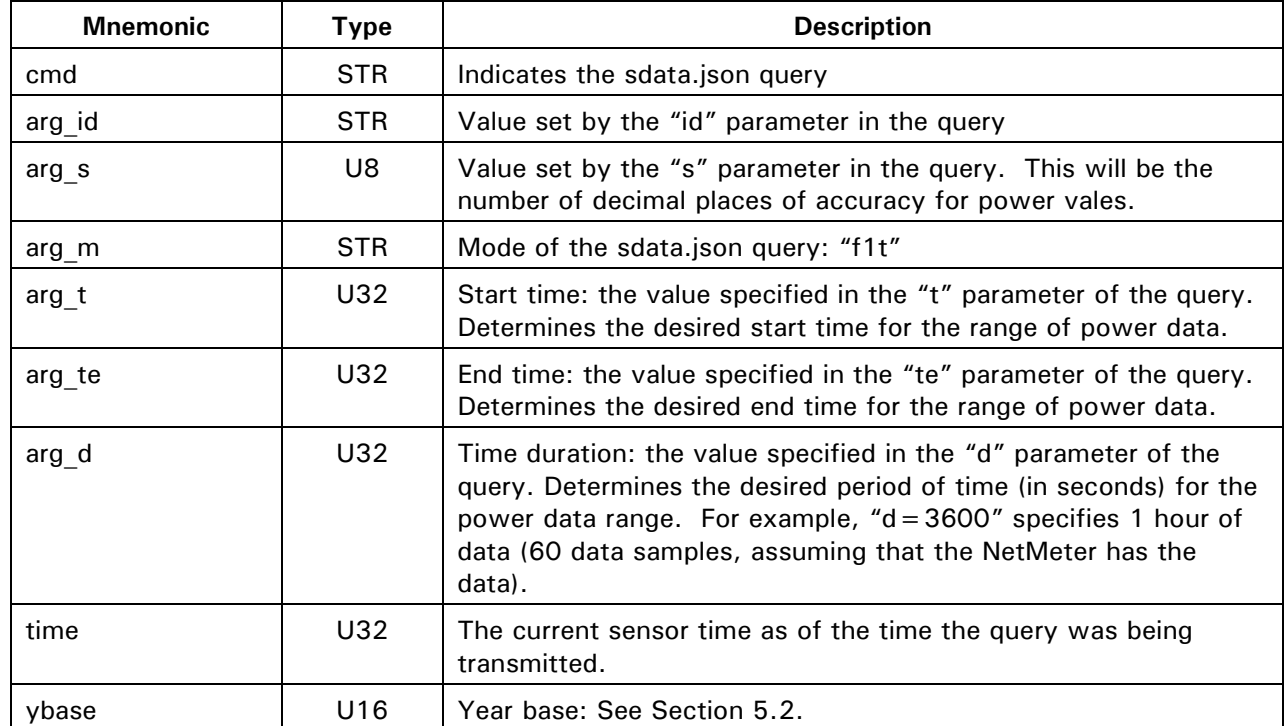

<span id="page-30-0"></span>**Table 8: Data Structure Returned by the 1 Minute Resolution Power Query (sdata.json?m="f1t")**

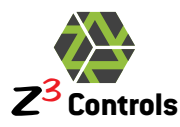

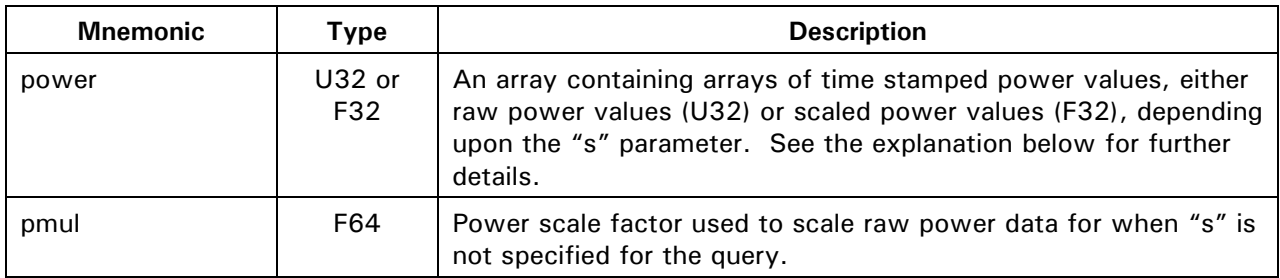

The construction of the "power" member of the query results requires further explanation:

• The "power" member of the query results is in an array containing an arbitrary number of arrays that are constructed as:

[TIMESTAMPI,[POWER0,POWER1,POWER2, … ,POWERN-1]

- Each array in "power" contains 2 elements:
	- 1. A time stamp (TIMESTAMPI): addressed as "power[i][0]"
	- 2. An array of power values (POWER $_0$ , ..., POWER $_{N-1}$ ): addressed as "power[i][1][i]" where N is up to 120 (2 hours worth).
- The array of power values is a sequence of power values spaced by exactly 60 seconds.

The data structure is composed this way in order to conserve space. It does so by negating the requirement for a timestamp to be transmitted for each individual data point. Please note that it is still able to accommodate possible gaps in data during times when the NetMeter is switched off.

Unlike most of the other queries involving time series data, the "f1t" query mode is in chronological order rather than reverse chronological order. Consequently, "power[i][1][0]" is at time "power[i][0]" and "power[i][1][1]" is at time "power[i][0] +60" and so on.

Consider the following query where a 10 minute duration is specified:

http://netmeter/sdata.json?m=f1t&t=72000000&d=600&s=0

And the power element of the response (re-formatted for simplicity)

```
"power":[
    [72000000,[100,200,300,400]],
    [72000300,[500,600,700,800,900,1000]]
\mathbf{I}
```
The response should contain exactly 11 power values for the 10 minute span. However, this example has a discontinuity in the data because the NetMeter was powered off for one of the minutes, so only 10 data points are shown to be available.

The first array has a time stamp of 72000000 which is 2012-04-13 08:00:00 GMT and at that time the power is 100 Watts.

The power increases by 100 Watts for each of the 4 minutes as detailed in [Table 9](#page-32-1) below. Due to the lack of data for the 5<sup>th</sup> minute (at 04:00), the 1<sup>st</sup> array ends and a  $2<sup>nd</sup>$  time stamped list starting at time 72000300 begins.

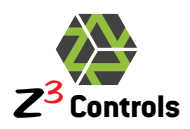

<span id="page-32-1"></span>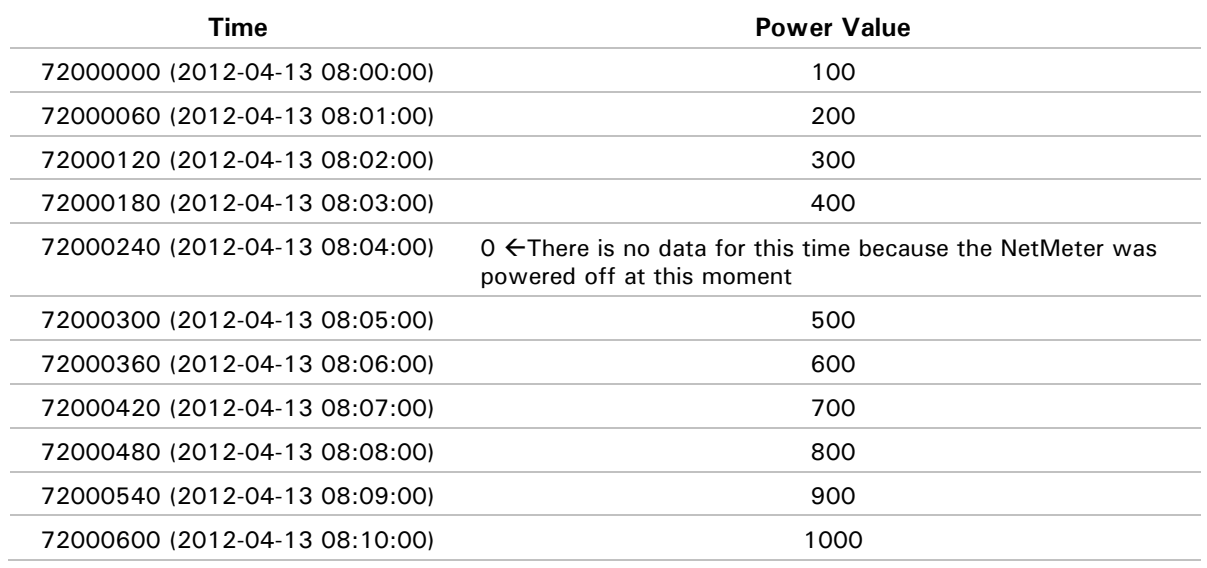

#### **Table 9: Breakdown of Example "f1t" Query Results**

#### **6.2.2.6 Accumulated Energy History: 1 Hour Resolution (Mode "f1h")**

<span id="page-32-0"></span>The "f1h" query produces a report of total cumulative active energy as recorded at the top of each hour. If the NetMeter was powered off at the top of the hour or for an even longer gap of time, then there would be an entry for the start time at which the NetMeter power had resumed.

This query is useful for plotting long term energy use, or to calculate the costs, even where different rates apply at different times of the day (Time of Use rates).

The query options are given in [Table](#page-28-1) 10 below:

| Command    | $sdata.ison?m = f1h$ |                                                                                                    |
|------------|----------------------|----------------------------------------------------------------------------------------------------|
| Parameters | id (STR)             | This is an optional string that will be sent back with<br>the response. It can be used by a requester to tag the<br>response with an identifier.                                                                                        |
|            | t (U32)              | Optional time filter: only data that is newer than or<br>equal to time "t" will be returned. When "t" is not<br>specified, it will default to 0.                                                                                        |
|            | te (U32)             | Optional end time filter: only data that is older than or<br>equal to time "te" will be returned. When omitted, all<br>available hourly data (that meets the criteria of the "t"<br>parameter) up to the current time will be returned. |

**Table 10: Query Options for sdata.json?m=f1h**

Example query with no time range specified:

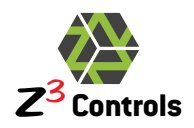

Query:

http://netmeter/sdata.json?m=f1h

Example Response:

{ "cmd":"sdata.json", "time":73170457, "ybase":2010, "arg\_m": "f1h",<br>"emul ": 2.608076793215e-03, "emul":2.608076793215e-03, "energy":[[73170457,3541590146],[73170000,3538603653],[73168800,3530807122],[73168020,3525848 087],[73166400,3515480561],[73163820,3498659888],[73162800,3491946269],[73162620,3490740766],[73 162260, 3488437717], [73162200, 3488131929], [73159200, 3468339324], [73155900, 3446474415], [73155600, 3<br>444508473], [73152000, 3420707246], [73148400, 3396903311], [73144800, 3373282621], [73141200, 334952991 4],[73137600,3325923694],[73134000,3302267514],[73130400,3278342749],[73126800,3254316531],[7312 3200, 3230488298], [73119600, 3206559571], [73116000, 3182784758], [73112400, 3158991732], [73108800, 313<br>4920354], [73105200, 3111337905], [73101600, 3087696805], [73098000, 3064411630], [73094400, 3040866251] ,[73090800,3017107666],[73087200,2993388825],[73083600,2970035995],[73080000,2946284667],[730764 00, 2922413663], [73072800, 2898302296], [73069200, 2874336024], [73069080, 2873540559], [73065600, 28505<br>65739], [73064340, 2842146285], [73062000, 2826689526], [73058400, 2802733258], [73054800, 2778682683], [ 73051200,2754690995],[73047600,2730775608],[73044000,2706740547],[73040400,2682859905],[73036800 , 2659046014], [73033200, 2635188362], [73029600, 2611350758], [73026000, 2587571579], [73022400, 2563570<br>839], [73018800, 2540021006], [73015200, 2516504122], [73014000, 2508714022], [73011600, 2493077077], [73 010220,2484076025],[73008000,2469666801],[73004400,2445783098],[73004280,2444986523],[73003920,2 442692251], [73003380, 2439230105], [73002660, 2434670233], [73001040, 2424062353], [73000800, 242258417<br>7], [72999240, 2412276309], [72999180, 2411971656], [72997200, 2398884641], [72993600, 2374938891], [7299 0000,2350939344],[72986400,2327017870],[72982800,2303210947],[72979200,2279401671],[72975600,225 5619238], [72972000, 2231664299], [72968400, 2207783595], [72964800, 2183890699], [72961200, 2159945994]<br>, [72957600, 2135906400], [72954000, 2111934567], [72950400, 2087789353], [72946800, 2063618872], [729432 00,2039643520],[72939600,2015844596],[72937260,2000427337],[72936360,1994572062]] }

Each element of the "energy" array contains time (energy[i][0]) and raw energy (energy[i][1]). They are in reverse chronological order, starting with the most recent time and then 'aging' throughout the array.

In cases where the NetMeter has been switched off for a period of time, or a series of outages, this will result in intermediate entries into the "energy" array.

When no "te" parameter is specified, the first reported energy accumulation value is the current time/energy value as of the time of the query.

The raw energy values are scaled with "emul" to convert it to a value in Watt-hours. Divide this result by 1000 for kWHr.

The average power between two samples of the "energy" data can be calculated as:

Average Power(Watts) = Delta Energy(Watt-seconds)/Delta Time(Seconds)

 $=$ emul \* 3600 \* (energy[i][1] - energy[i + 1][1]) / (energy[i][0] - energy[i + 1][0])

Example query with a specified time range:

Query:

http://netmeter/sdata.json?m=f1h&te=73168800&t=73166400

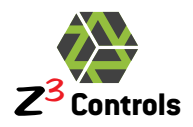

Example Response:

```
{ 
    "cmd":"sdata.json",
    "time":73170541,
    "ybase":2010,
    "arg_m":"f1h",
    "arg_t":"73166400",
    "arg_te":73168800,
    "emul":2.608076793215e-03,
    "energy":[[73168800,3530807122],[73168020,3525848087],[73166400,3515480561]]
}
```
In this second query, only a small subset of data is returned according to the criteria of the "t" and "te" parameters.

### **6.2.2.7 Dashboard Statistics: (Mode "stat")**

<span id="page-34-0"></span>The "stat" mode of the sdata.json query provides a series of data that is useful for energy dashboards. It provides the data required to display:

- Instantaneous power demand
- Energy used so far this hour, so far today
- Energy used each calendar day for the past week
- Energy used over the past day and on the day before
- Energy used over the past week and in the previous week

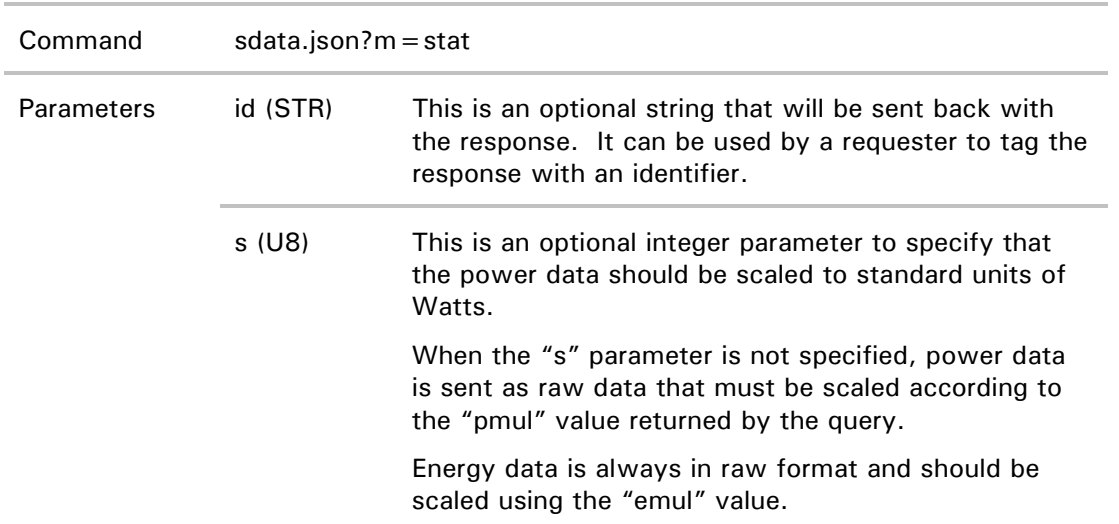

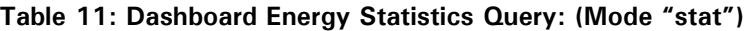

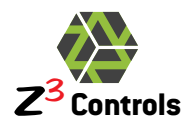

utc (U32) UTC time offset: the time zone offset (in seconds) for the local time zone of the client. For example: Eastern Standard Time has an offset of -5 hours (utc=-18000 seconds) compared to UTC time. (-4 hours during daylight savings time)

"utc" should be aligned to an hour. For time zones that have fractional hour offset, the returned data will be based on the closest hour.

#### Example Query:

http://netmeter/sdata.json?m=stat&s=1&utc=-14400&id=MyID

#### Example Response:

```
{ 
    "cmd":"sdata.json",
    "arg_s": 1,
    "time":73178093,
    "ybase":2010,
    "arg_id":"MyID",
    "arg_m":"stat",
    "arg_utc":-14400,
    "power":61444.1,
    "emul":2.608076793215e-03,
    "energy":{
 "now":[73178093,3591206610],
 "hour":[[73177200,3585450379],[73173600,3562156429],[73170000,3538603653]],
 "day":[[73108800,3134920354],[73022400,2563570839],[72936000,1992302857], [72849600,1419871564],[72763200,877446316],[72676800,305207065],[72590400,211577], 
[72504000,211577]],
          "days7":[[73108800,3134920354],[72504000,211577],[71899200,211577]]
     } 
}
```

| <b>Mnemonic</b> | Type            | <b>Description</b>                                                                                                    |
|-----------------|-----------------|----------------------------------------------------------------------------------------------------|
| cmd             | STR.            | Indicates the sdata.json query                                                                                          |
| arg s           | U8              | Value set by the "s" parameter in the query. This will be the<br>number of decimal places of accuracy for power values. |
| time            | U32             | The current sensor time, as of the time the query was being<br>transmitted.                                             |
| ybase           | U16             | Year base: See Section 5.2.                                                                                             |
| arg_id          | STR.            | Value set by the "id" parameter in the query                                                                            |
| arg m           | STR.            | Mode of the sdata.json query: "f1t"                                                                                     |
| arg utc         | U32             | The UTC offset specified in the query.                                                                                  |
| power           | $U32$ or<br>F32 | The instantaneous active power demand at the time of the query<br>(the real-time power).                                |
| pmul            | F64             | Power scale factor used to scale raw power data for when "s" is<br>not specified for the query.                         |
| energy.now[0]   | U32             | Time stamp for the current time                                                                                         |

**Table 12: Data Structure Returned by the Realtime Statistics Query (sdata.json?m="stat")**

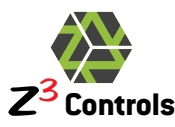

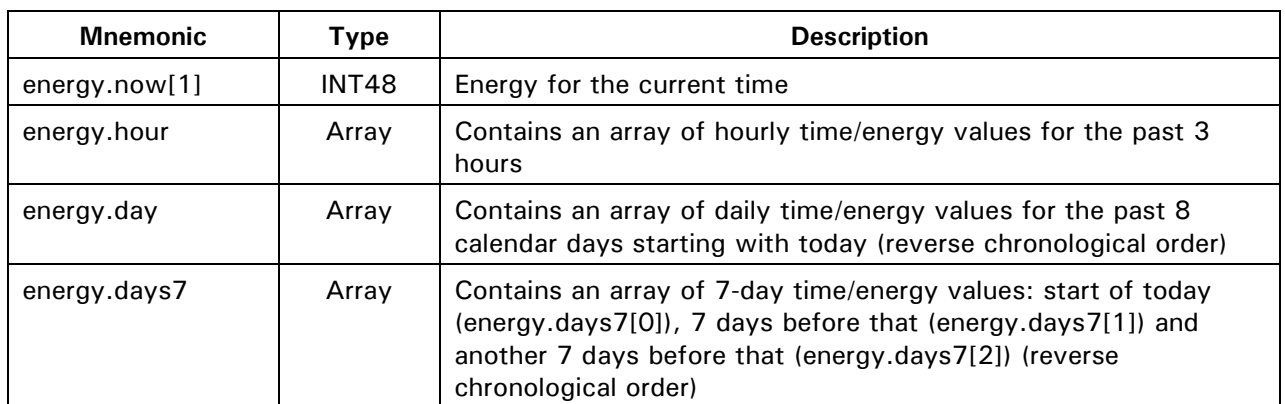

Energy used so far today (Watt-hours)  $=$ 

```
pmul * (energy.now[1] - energy.day[0][1])
```
Energy used yesterday (Watt-hours)  $=$ 

```
pmul * (energy.day[0][1] - energy.day[1][1])
```

```
Energy used the day before yesterday (Watt-hours) =
```

```
pmul * (energy.day[1][1] - energy.day[2][1])
```
Energy used for the past 7 days (Watt-hours)  $=$ 

```
pmul * (energy. days7 [0][1] - energy. days7 [1][1])
```

```
Energy used for the previous 7 day period (Watt-hours) =
```

```
pmul * (energy. days7 [1][1] - energy. days7 [2][1])
```
With this information, the daily and weekly trends can be determined.

### **6.2.3 Datalog Data Query: datalog.json**

<span id="page-36-0"></span>The contents of the Datalog can be obtained through the query "datalog.json" and its alias datalog.csv.

The datalog works by storing time stamped sets of data in non-volatile memory at a set interval. Up to 47 electrical parameters (plus time) may be stored at intervals ranging from 15 seconds up to an hour. The selection of electrical parameters to be stored is controlled through 2 non-volatile system parameters ("logmask0", "logmask1").

The datalog can be configured through the "Datalog Configuration" tab inside the "Setup" page [\(Figure 2\)](#page-37-0). This will correctly set the values for "logmask0", "logmask1", "logenable", and "logperiod".

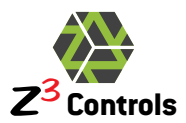

| Presets                         |                                                                                                    |
|---------------------------------|----------------------------------------------------------------------------------------------------|
| <b>Selection presets:</b>       | Select Active Phases Only<br>Select All<br>Select None<br><b>Reset Form</b>                                                           |
|                                 | Select Sums Only                                                                                                    |
| <b>Log Control</b>              |                                                                                                    |
| Log Interval: (2)               | 1 Minute<br>▾┆                                                                                                    |
| <b>Log Enable:</b>              | Auto-enable after power-up/reset V<br>Disable Log Now                                                                                 |
| Instantaneous Measurements      |                                                                                                    |
| Voltage:                        | V(A)<br>V(C)<br>V(B)                                                                                                    |
| Current:                        | $I(A)$ $\triangledown$<br>I(B)<br>I(C)<br>I(D)                                                                                        |
| <b>Power:</b>                   | P(A)<br>P(B)<br>P(C)<br>$P(A+B+C)$                                                                                                    |
| Volt-Amperes(VA):               | VA(A)<br>VA(B)<br>VA(C)<br>$VA(A+B+C)$                                                                                                |
| <b>VA Reactive(VAR):</b>        | VAR(A)<br>VAR(B)<br>VAR(C)<br>$VAR(A+B+C)$                                                                                            |
| <b>Phase Angle:</b>             | $\Phi(A)$<br>$\Phi(B)$<br>$\Phi(C)$                                                                                                   |
| <b>Power Factor:</b>            | PF(A)<br>PF(B)<br>PF(C)<br>$PF(A+B+C)$                                                                                                |
| <b>Line Period:</b>             | T(A)                                                                                                    |
| Cumulative Measurements (Total) |                                                                                                    |
| <b>Active Energy:</b>           | $WHr(A+B+C)$<br>WHr(A)<br>WHr(B)<br>WHr(C)                                                                                            |
| <b>Reactive Energy:</b>         | $VARHr(A)$ VARHr(B) VARHr(C) VARHr(A+B+C)                                                                                             |
| <b>Apparent Energy:</b>         | VAHr(A)<br>VAHr(B)<br>VAHr(C)<br>$VAHr(A+B+C)$                                                                                        |
|                                 | Cumulative Measurements (Fundamental)                                                                                                 |
| <b>Active Energy:</b>           | WHr(A)<br>WHr(B)<br>WHr(C)<br>$WHr(A+B+C)$                                                                                            |
| <b>Reactive Energy:</b>         | $VARHr(A)$ VARHr(B) VARHr(C) VARHr(A+B+C) $\Box$                                                                                      |
|                                 | Clear All Previous Log Data!                                                                                                    |
| <b>Changes Pending!:</b>        | Abandon Changes<br>Save New Log Configuration                                                                                         |
| Summary                         |                                                                                                    |
| <b>Duration of Log:</b>         | Each log entry requires 27 bytes of data storage. With a storage<br>interval of 1 Minute, the total log duration is about 13.16 days. |

<span id="page-37-0"></span>**Figure 2: Datalog Setup Form**

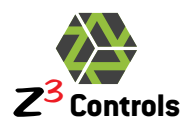

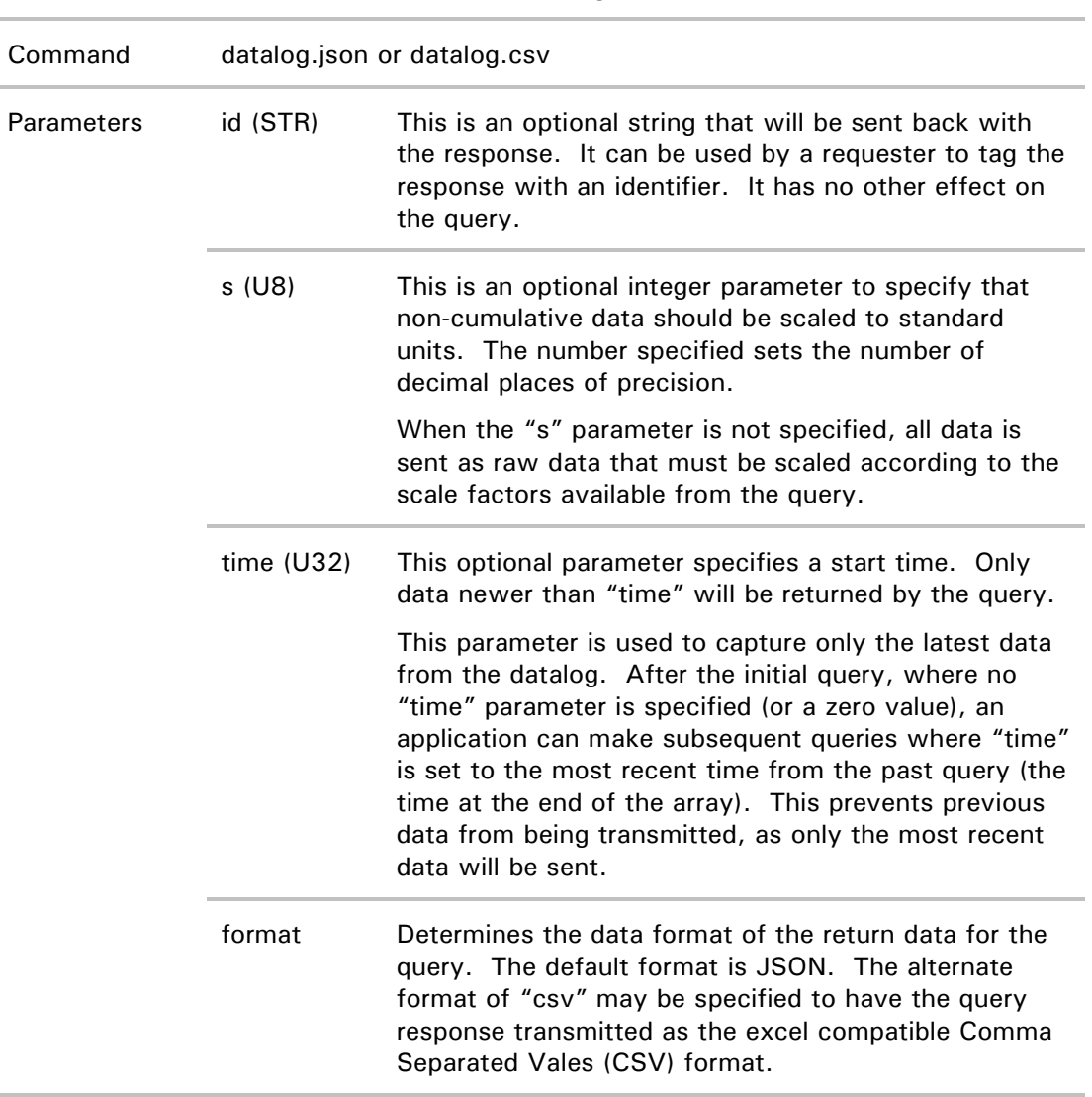

#### **Table 13: Datalog Query**

### **6.2.3.1 Complete Datalog Data Query**

<span id="page-38-0"></span>When no "time" parameter is specified, a complete dump of all data available in the datalog is performed.

Example Query for datalog.json:

Query:

http://netmeter/datalog.json?s=1&id=zzzzz

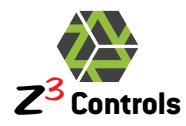

{

Example Response when the datalog is disabled ("logenable":0) and empty ("logdata" has no data):

```
{ 
    "cmd":"datalog",
    "arg_id": "zzzzzz",
    "arg_s": 1,
    "model":"NetMeter-3P-600-100",
    "mac":"00:04:A3:50:3F:94",
    "label":"NetMeter98",
    "desc":"NetMeter Unit Number 98",
    "time": 72861376,
    "ybase":2010,
    "logenable":0,
   "logperiod":15,
    "logmask0":"0x11111111",
 "logmask1":"0x1",
    "names":["time","V(A)","I(A)","P(A)","VA(A)","VAR(A)","PHI(A)","PF(A)","T(A)","WHr(A)"],
    "units":["s","Volts RMS","Amps RMS","Watts","Volt-
amps","Watts","Degrees","Percent","us","Watt-Hours"],
    "scale":[1,1,1,1,1,1,1,1,1,2.608076793215e-03],
   "logdata":[]
}
```
Example Response when the datalog is enabled and has some data to report:

"cmd":"datalog", "arg\_id": "zzzzzz", " $arg_s$ ": 1, "model":"NetMeter-3P-600-100", "mac":"00:04:A3:50:3F:94", "label":"NetMeter98", "desc":"NetMeter Unit Number 98", "time":72866536, "ybase":2010, "logenable":1, "logperiod":15, "logmask0":"0x11111111", "logmask1":"0x1", "wrptr":"0x4022E", "rdptr":"0x40000", "names":["time","V(A)","I(A)","P(A)","VA(A)","VAR(A)","PHI(A)","PF(A)","T(A)","WHr(A)"], "units":["s","Volts RMS","Amps RMS","Watts","Voltamps","Watts","Degrees","Percent","us","Watt-Hours"], "scale":[1,1,1,1,1,1,1,1,1,2.608076793215e-03], "logdata":[ [72866415,224.8,93.4,20991.1,20989.4,3.0,-0.1,100.0,16664.1,506702873],  $[72866430, 224.0, 93.0, 20840.7, 20840.0, 4.9, 0.0, 100.0, 16664.1, 506736362],$  $[72866445, 224.0, 93.0, 20839.9, 20840.6, 4.2, 0.0, 100.0, 16660.2, 506769712],$ [72866460,224.5,93.2,20933.1,20934.8,3.0,0.0,100.0,16664.1,506803211],  $[72866475, 224.2, 93.1, 20881.3, 20882.5, 4.6, 0.0, 100.0, 16664.1, 506836746],$ [72866490,225.0,93.5,21029.3,21031.1,3.8,-0.1,100.0,16668.0,506870234], [72866505,224.9,93.4,21005.2,21007.5,5.4,-0.1,100.0,16668.0,506903797],  $[72866520,225.0,93.5,21033.1,21032.7,4.4,0.0,100.0,16668.0,506937348]$  $[72866535, 224.7, 93.3, 20978.3, 20976.5, 5.3, -0.1, 100.0, 16668.0, 506970847]$ }

<span id="page-39-0"></span>The JSON data members are described in [Table 14:](#page-39-0)

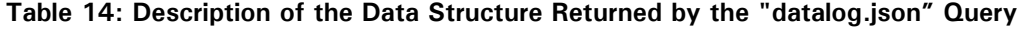

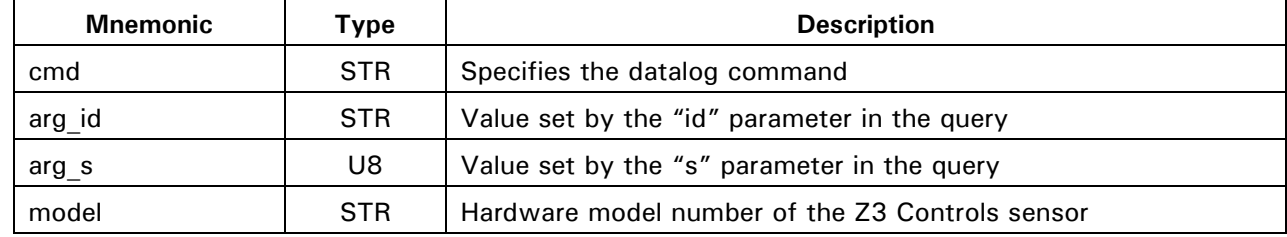

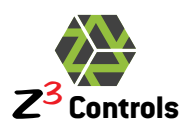

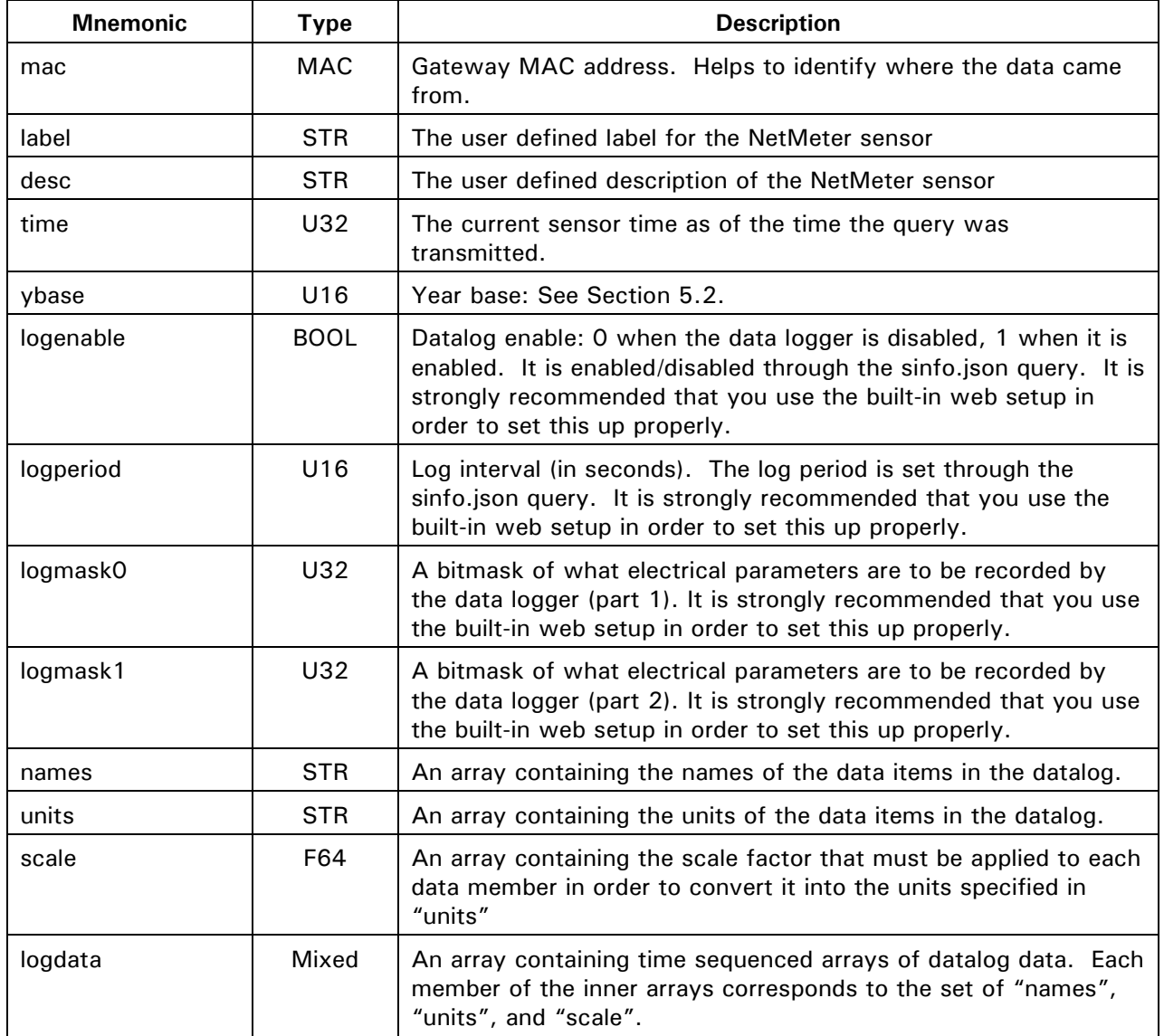

When the "csv" format is used, the same data as above is formatted as follows:

Query:

http://netmeter/datalog.json?s=1&format=csv

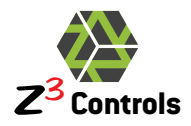

Example Response:

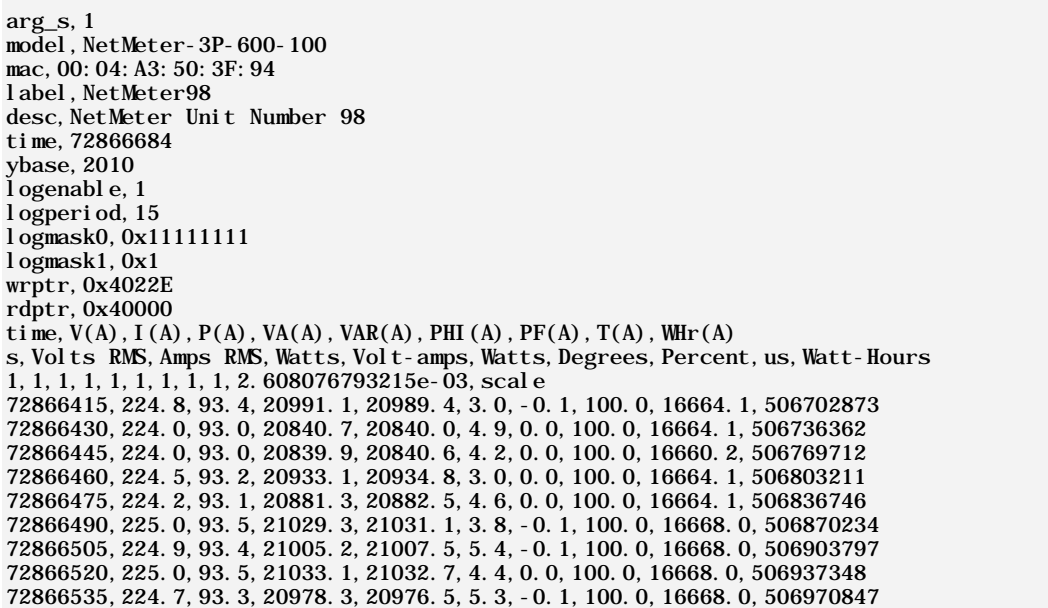

#### **6.2.3.2 Incremental Datalog Data Query**

<span id="page-41-0"></span>In order to minimize data transfer, incremental log data may be gathered after an initial full data query is performed as described in the previous section.

Incremental queries are performed by specifying the "time" parameter in the command:

Incremental Query (JSON mode):

http://netmeter/datalog.json?s=1&time=72866535&id=zzzzz

Example Response:

```
{ 
    "cmd":"datalog",
    "arg_id":"zzzzz",
    "arg_s":1,
    "logdata":[
[72866550, 225.0, 93.5, 21036.7, 21034.9, 4.5, 0.0, 100.0, 16664.1, 507004418],
[72866565, 224.5, 93.2, 20928.2, 20928.4, 5.5, 0.0, 100.0, 16660.2, 507037950]}
```
In the case above, an additional 2 time samples of data have been added to the datalog since time=72866535.

The exact same result for the CSV format is:

Incremental Query (CSV mode):

http://netmeter/datalog.json?s=1&time=72866535&format=csv

Example Response:

```
72866550,225.0,93.5,21036.7,21034.9,4.5,0.0,100.0,16664.1,507004418
72866565,224.5,93.2,20928.2,20928.4,5.5,0.0,100.0,16660.2,507037950
```
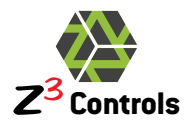

This response can simply be appended to the previous CSV response in order to have a complete record.

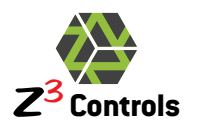

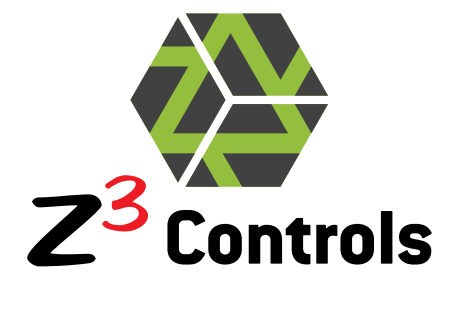

[www.z3controls.com](http://www.z3controls.com/)

[support@z3controls.com](mailto:support@z3controls.com)

Phone: 1-877-454-4436

4261-A14 Highway #7 East, Unit 290 Markham, ON L3R 9W6 Canada

Copyright © 2011 Z3 Controls Inc.